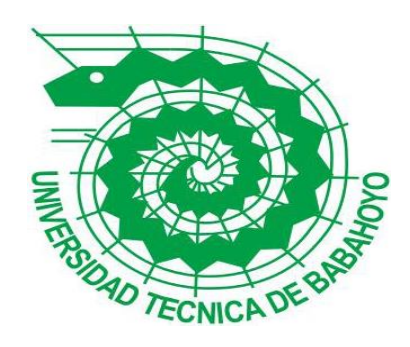

# **UNIVERSIDAD TÉCNICA DE BABAHOYO**

# **FACULTAD DE ADMINISTRACIÓN, FINANZAS E INFORMÁTICA**

# **PROCESO DE TITULACIÓN**

**OCTUBRE 2017 – MARZO 2018**

**PROPUESTA TECNOLOGICA**

**PRUEBA PRÁCTICA**

**PREVIO A LA OBTENCIÓN DEL TITULO**

**DE INGENIERO EN SISTEMAS** 

# **TEMA:**

**INFRAESTRUCTURA TECNOLOGICA PARA ASEGURAR LA DISPONIBILIDAD DE SERVICIOS WEB DEL GOBIERNO AUTONOMO** 

**DESCENTRALIZADO DE LA PROVINCIA DE LOS RÍOS**

# **EGRESADO:**

## **JOEL ANDRES VELEZ RIVERA**

# **TUTOR:**

## **GENOVEVA MOREIRA**

## **AÑO 2018**

# Contenido

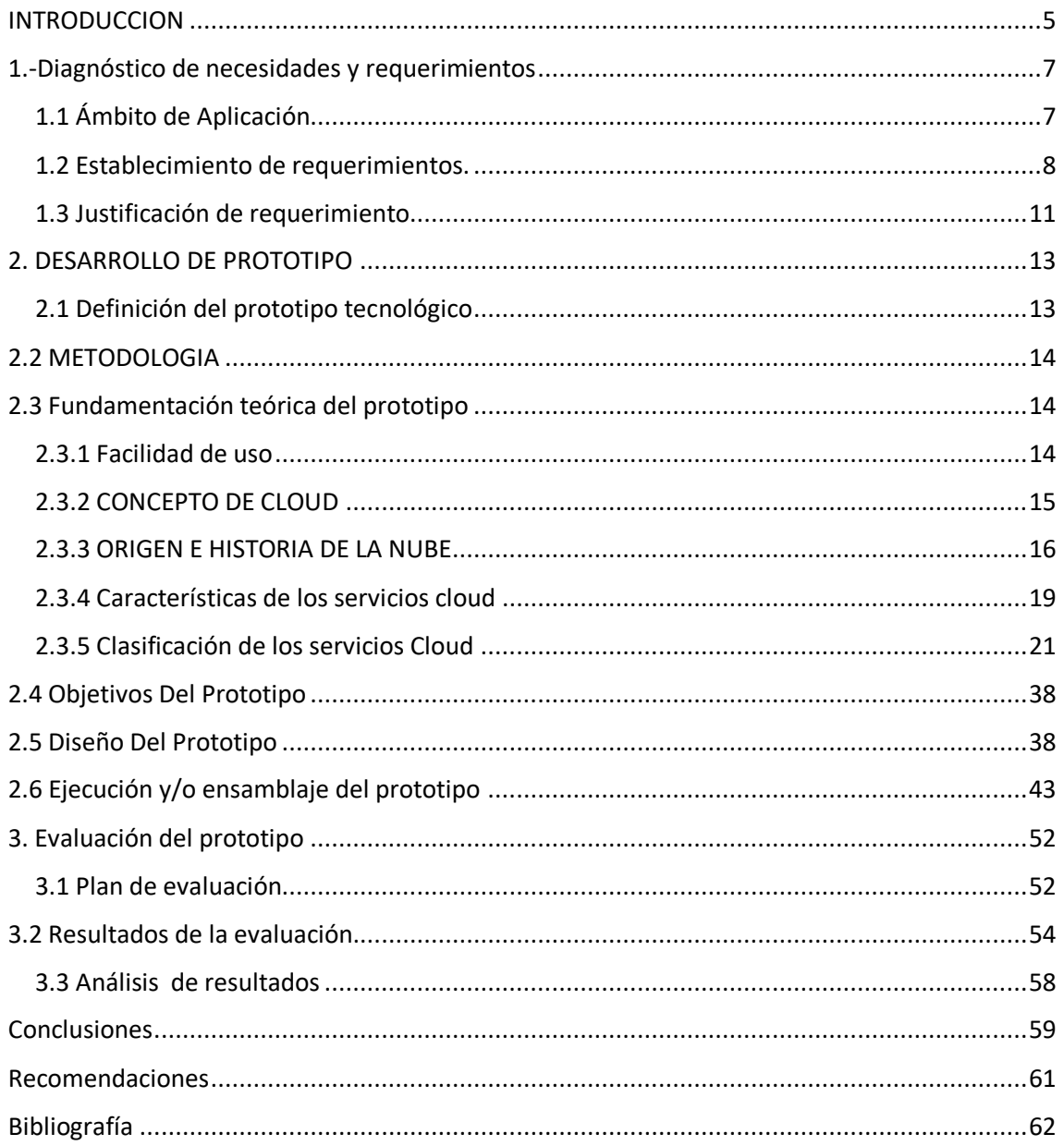

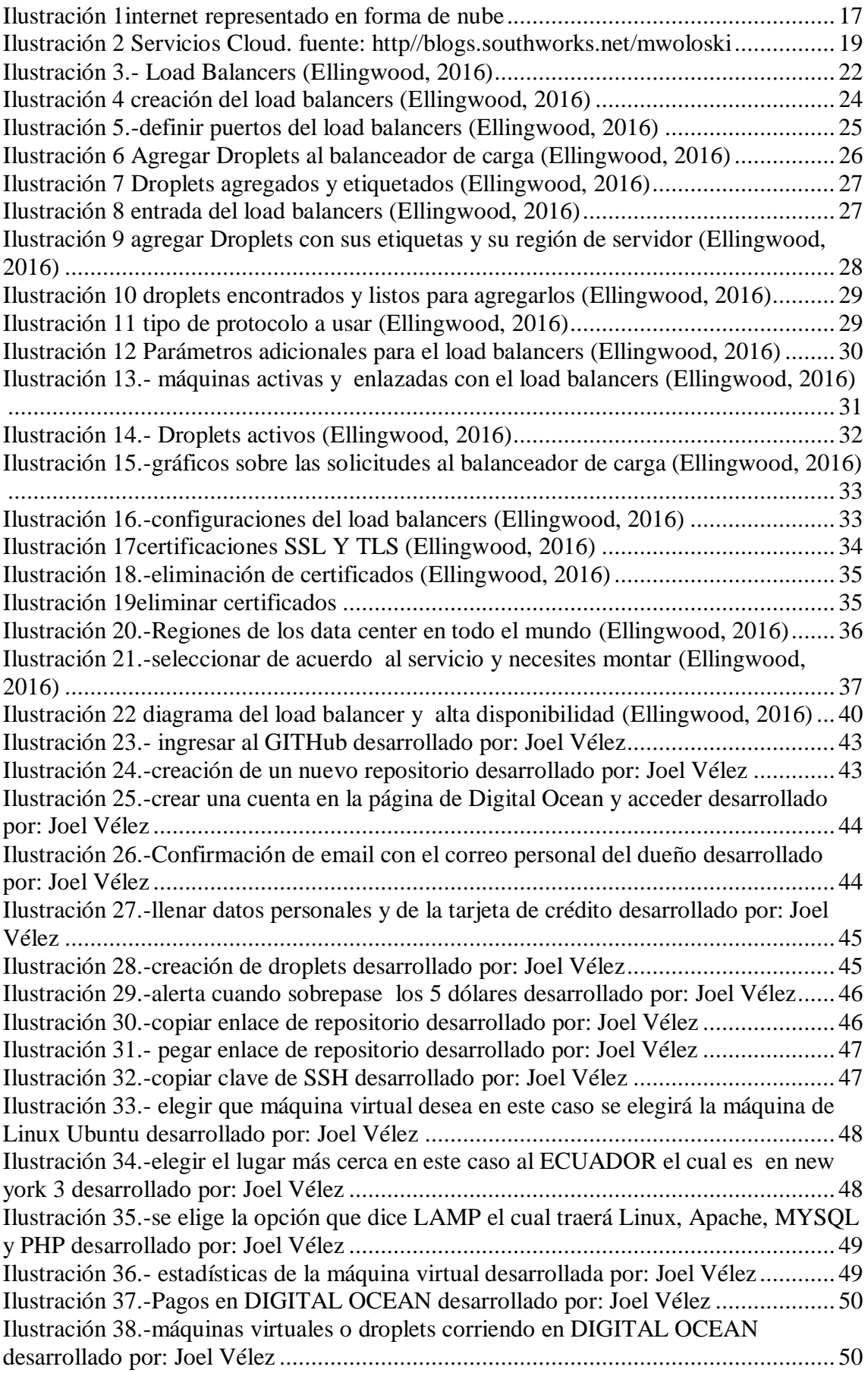

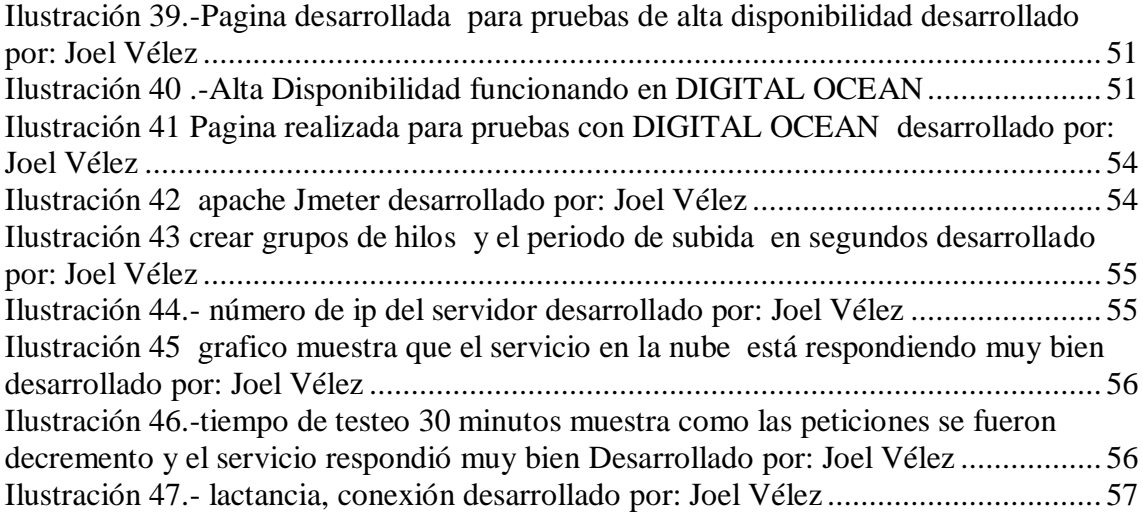

## **INTRODUCCION**

<span id="page-4-0"></span>La seguridad de la información es la más importante en una entidad pública ya que se encuentran almacenados datos de la empresa además de planes a seguir y mejoras para implementarlos datos que solo la empresa lo tiene y que se encuentra almacenados en data center el cual permite una mayor seguridad de la información.

Para mantener la seguridad de la información de los servidores se manejan en actualizar protocolos, localizar vulnerabilidades, seguridad de la red y seguridad de la infraestructura tecnológica.

El Gobierno Autónomo Descentralizado de la Provincia de Los Ríos está ubicado en Babahoyo en la avenida universitaria, esta empresa nació para Formular y ejecutar planes, programas y proyectos, que garanticen el desarrollo social, económico y productivo de la Provincia de Los Ríos y el País.

El Gad Provincial tiene varios servidores como son el servidor web, servidor de teléfonos servidores de cámara, servidor de correo, servidor de nómina, servidor del sistema financiero, servidor de digitalización.

En este caso mi propuesta tecnológica me basare en el servidor web ya que ha sufrido algunas caídas del sistema web y aplicando a este servidor funcionara también en los otros servidores

Esta página web está realizada en php y con un motor de base de datos en mysql, server, realizaremos la alta disponibilidad en la infraestructura tecnología con Digital Ocean y el cual le añadiremos el balanceador de carga a la página web de la prefectura

Digital Ocean ofrece un servicio en la nube el cual ahorraremos ya que su coste es muy bajo ya que pagaremos solo el recurso consumido y tendremos rapidez flexibilidad además contaremos con la posibilidad de escalar podremos comprar más memoria, más espacio en el disco duro.

La alta disponibilidad en estos últimos años ha sido muy útil el cual ha tenido una mayor demanda en cual está dirigido a sistemas que no pueden dejar de funcionar, en este caso en entidades públicas, me he decidido a implementar esta herramienta en el Gobierno Autónomo Descentralizado de la Provincia de Los Ríos .

Que quiere decir con esto tendremos un servicio las 24 horas al día los 7 días a la semana el cual el servidor recibirá peticiones hechas por usuario con esto aseguramos el alto rendimiento de un sistema el cual nos ayudara a servir a los usuarios que visiten la página del Gad Provincial de Los Ríos.

# <span id="page-6-0"></span>**1.-Diagnóstico de necesidades y requerimientos**

# <span id="page-6-1"></span>**1.1 Ámbito de Aplicación**

Los servidores web son una pieza fundamental en cada empresa ya que muestra todo lo que ofrece la empresa, noticias de la actualidad, planes a realizar, misión y visión de la empresa, plan de desarrollo y otras funciones más.

Los servidores son los encargados de mantener un servicio en el internet como son servidores de correo, servidor de nómina, sistemas financieros, motores de base de datos y por el cual son muy importante mantener siempre activo en cada empresa y además q ofrezcan un servicio todos los días del año ya que no pueden tener fallas tanto en software como en hardware.

Mediante el presente trabajo de titulación el proceso de un servidor en la nube libre de fallos el cual nos permitirá montarlo en la web mediante la herramienta llamada DIGITAL OCEAN el cual ofrece múltiplos servicios, comenzado a ser reconocida por todo el mundo y el cual ofrece su servicio de data center por todo el mundo.

La alta disponibilidad en los últimos años este término se ha vuelto más común al aplicar a infraestructuras tecnológica ya que ha vuelto una necesidad implementarlo en empresas tanto públicas como privadas donde quieren que un servicio este siempre activo.

La alta disponibilidad será aplicada al servidor web de la prefectura de Los Ríos el cual no consta con uno de ellos lo único que se realiza es un respaldo de información todo los días por la noche automáticamente y aplicar la alta disponibilidad es importante para mejorar el servicio ya que nos ayudaría a tener un servicio aprueba de fallas de hardware y tener el servicio activo por cualquier daño del servidor y lo hace interesante ya que se está usando en lo actual en muchos sistemas y el cual debe ya implementarse en el Gad Provincial.

#### <span id="page-7-0"></span>**1.2 Establecimiento de requerimientos.**

#### FUNCIONALES

#### **← DESPLIEGUES DE CLUSTERS**

Añadir máquinas virtuales también llamado en DIGITAL OCEAN como droplets el cual se añaden al instante

 $\overline{\phantom{a}}$  Disponibilidad global

Entrar y levantar un servicio desde cualquier parte del mundo solo con acceso a internet

 $\leftarrow$  Gestión de equipos

Invite a los miembros del equipo a colaborar, garantizar la seguridad con autorización de dos factores y controlar sus recursos con facturación centralizada.

Cambiar el tamaño

Esto permite tener una flexibilidad de acuerdo a los usuarios que lleguen a visitar nuestro servicio ya que permite aumentar el volumen de espacio sin necesidad de apagarlo

**↓** Copias de seguridad e instantáneas

Crea copias de seguridad de nuestro Droplets o máquina virtual

 $\frac{1}{\sqrt{2}}$  Firewalls en la nube

Firewall nos permitirá tener una mayor seguridad de ataques informáticos, este firewall nos permite implementar políticas de seguridades

 $\overline{\phantom{a}}$  Red privada

Se pueden comunicar las máquinas virtuales en el mismo centro de datos

Almacenamiento en bloque

Adjunte almacenamiento SSD adicional a sus Droplets para sus bases de datos, almacenamiento de archivos o copias de seguridad.

Almacenamiento de objetos

Permite recuperar los datos de mi servidor

 $\overline{\phantom{a}}$  Balanceadores de carga

Controla el tráfico de los servidores y para poder dar una respuesta más rápida a los usuarios

 $\ddot{ }$  IP flotantes

Redirija el tráfico de red entre sus droplets usando una IP flotante.

 $\ddot{\phantom{1}}$  Integrado de forma nativa

Simplifique su conjunto de herramientas para recopilar métricas a nivel de sistema, todo en un solo lugar, sin costo adicional.

 $\pm$  Tableros de resumen

Ver estadísticamente el flujo de mi droplets y como se ha manejado el nivel de trafico

**↓** Alertas en tiempo real

Reciba alertas a través de correo electrónico.

### NO FUNCIONALES

 $\overline{\phantom{a}}$  Tarjeta de crédito

Tener una cuenta en cualquier banco ya que con este número de cuenta podremos crear

nuestra cuenta en DIGITAL OCEAN

Hardware (Requerimientos mínimos).

- $\ddot{\bullet}$  Puerto de red física o inalámbrica
- $\ddagger$  Teclado
- $\blacksquare$  Monitor
- $\blacksquare$  Mouse
- **↓** Celular o Tablet

### Software

- + Sistema Operativo
- **↓** Navegador de internet.
- $\leftarrow$  Chrome
- Firefox Opera.
- **↓** Safari
- $\overline{\text{I}}$  Internet Explorer

#### <span id="page-10-0"></span>**1.3 Justificación de requerimiento**

En este caso trabajaremos en el gobierno autónomo descentralizado de la Provincia de LOS RÌOS en el departamento de TICS donde se encuentra el data center y están todo los servidores, se trabajara en el servidor web ya que hace un mes atrás se dañó el mainbord del servidor y necesitaban repararlo pronto para tener nuevamente el servicio activo.

Comencé a realizar preguntas que cual es el respaldo de ello si un día se llega a dañar un disco duro o algo así , y teniendo un poco de conocimiento relacionado a los servidores y busque aplicaciones el cual tiene un precio bastante alto como son Azure , Amazon y muchas más existentes y encontré a Digital Ocean el cual en su página tiene una comunidad el cual te mostraba como utilizar y adquirir el servicio y veía en páginas muy buenos comentarios sobre ella y me fije en algo muy importante el cual es el precio de tener un servicio en la nube y así comencé a desarrollar mi propuesta tecnológica.

El cual surgió la necesidad de implementar el servicio de alta disponibilidad mediante la plataforma de DIGITAL OCEAN que tiene el servicio en la nube, este servicio es de un coste muy económico y el cual nos permite levantar el servidor web desde cualquier parte del mundo.

Esta técnica además llevara lo que es un balanceo de carga el cual nos permitirá al tener muchos usuarios realizando peticiones rápidamente el balanceador de carga actuara dando una mayor fluidez mediante el algoritmo de Round Robín que se encargara de enviar las peticiones como van llegando a los dos servidores y así tendrán una mayor rapidez en la página de la Prefectura de Los Ríos mandara las peticiones al servidor nube el cual responderá las peticiones realizadas y ayudara al servidor así no se sobre carga . Tendremos un beneficio muy grande ya que con esto nos ayudara tener una mayor seguridad de la información esto resulta importante para la institución pública ya que es

la más importante de la provincia de Los Ríos, la cual tienen almacenados proyectos a futuros proyectos realizados y si sufre algún daño sería muy grave perder esta información por esto he decidido implementar mi propuesta tecnológica en el Gad Provincial de Los Ríos

## <span id="page-12-0"></span>**2. DESARROLLO DE PROTOTIPO**

### <span id="page-12-1"></span>**2.1 Definición del prototipo tecnológico**

El manejo de la alta disponibilidad para la prefectura de Los Ríos es necesario ya que con esto nuestros datos tienen una protección extra ya que estos datos son necesarios para la provincia de Los Ríos.

La página principal de DIGITAL OCEAN muestra un contenido bastante amigable y fácil de usar para cualquier persona inexperta del tema de computación en la nube, puede visualizarse desde el teléfono, tablet y además puede abrirse desde cualquier parte del mundo el único requisito necesario es tener internet.

Con ello tendremos acceso a nuestra página en cualquier momento que deseemos y tendremos un equipo técnico a nivel mundial las 24 horas del día, expertos en el servicio ofertado en la página de DIGITAL OCEAN.

Una de las características principales al usar DIGITAL OCEAN es obtener una alta disponibilidad y poder tener un servidor en la nube seguro y de un costo muy bajo, si nuestros servicios requieren un aumento simplemente se compra un nuevo espacio sin afectar el anterior.

DIGITAL OCEAN ofrece muchos servicios, entre los que están, balanceadores de carga, seguridad de la información a través de un firewall del cual se pueden modificar hasta 50 políticas de seguridad, esto ayudaría a los ingenieros en el gobierno autónomo descentralizado de la provincia de Los Ríos ya que si algún servidor en este caso el servidor web principal se da de baja rápidamente el servicio se mantiene por el servidor espejo asociado al balanceador de carga.

13

## <span id="page-13-0"></span>**2.2 METODOLOGIA**

Metodología del pensamiento complejo ya que con esta metodología propuesta abarca una situación desde diferentes realidades o disciplinas como la economía ya que se reduciría los gastos mínimos serán mejor para la empresa además implementarlo en otras instituciones públicas o universidades que dan mucho presupuesto para el departamento de sistemas para poder implementar ya que se reduciría y tendremos una infraestructura tecnológica adecuada y segura.

# <span id="page-13-1"></span>**2.3 Fundamentación teórica del prototipo**

#### <span id="page-13-2"></span>**2.3.1 Facilidad de uso**

Automatizar muchos servicios para diversos servicios sin necesidad de comunicarse con soporte técnico, además se puede aumentar la capacidad de almacenamiento según sus datos y visitas.

La disponibilidad fue creada con prioridad ya que con esta se pueden lograr hacer copias redundantes, los servidores físicos están en grande ciudades con protocolos de seguridad alto ya que estos data center poseen la información de todo los clientes de Digital Ocean

Estabilidad una ventaja primordial con las que puedes escalar las aplicaciones. Después de crear particiones de los datos el servicio se escala a medida que crecen los datos Hospedar su aplicación en la nube

Hospedar la página web de la prefectura en la nube es beneficiosos para el rendimiento de la aplicación porque minimiza la lactancia de red asociada a las solicitudes de datos de la aplicación

El nivel del cliente reside más cerca de su aplicación y esta lo utiliza para comunicarse directamente con la página de la prefectura

El nivel de servicios funciona como puerta de enlace entre el nivel de cliente y el nivel de plataforma donde residen los datos. el nivel de servicios proporciona tres funciones aprovisionamiento facturación, medida y enrutamiento de conexión

El nivel de servicios aprovisiona la página web que especifica con su cuenta de la plataforma de DIGITAL OCEAN

El aspecto de facturación para el uso de la página según las cuentas individuales de la plataforma de digital ocean se ha creado sobre una plataforma escalable que implica numerosos servidores físicos; este nivel administra todo el enrutamiento de conexiones entre su aplicación y los servidores físicos donde residen sus datos

El nivel de infraestructura representa la administración de TI del hardware físico y los sistemas operativos que admiten el nivel de servicios

El modelo de aprovisionamiento de digital ocean prepara y configura el hardware y el software necesario para mantener sus datos en un centro de datos

Este proceso de aprovisionamiento de digital ocean describe la jerarquía lógica de su cuenta de la plataforma de DIGITAL OCEAN y de sus servidores y bases de datos también le permite aprovisionar el almacenamiento de datos rápidamente

#### <span id="page-14-0"></span>**2.3.2 CONCEPTO DE CLOUD**

El concepto de cloud, en español nube, engloba un conjunto de aplicaciones y servicios informáticos cuya principal, característica es que se encuentran alojadas en internet. El usuario puede acceder instantáneamente, en cualquier momento y este donde este, a sus datos.

El instituto nacional de estándares y tecnologías (NIST)da una definición formal sobre el significado de cloud

15

Cloud es un modelo para permitir un acceso de red adecuado, desde cualquier sitio y bajo demanda a un conjunto compartido de recursos informáticos que se pueden proporcionar rápidamente y lanzar con un mínimo esfuerzo de gestión o interacción con el proveedor de servicios

Suele decirse que cualquier cosa que pueda hacerse en informática puede trasladarse a la nube, es decir, a la red.

La nube permite a los usuarios preocuparse solo de lo que quieren y hacer y no de cómo deben configurar todo su entorno para conseguir lo que necesitan. Gracias a esto, los usuarios podrán centrarse en utilizar una aplicación sin preocuparse de si tiene instalado un software específico o de las características del equipo

Los servicios en la nube se han ido extendiendo en los últimos años de forma exponencial. Comprenden una extensa variedad de aplicaciones algunas gratuitas y otras de pago , desde los gestores de correo electrónico a través del navegador o las mismas redes sociales hasta aplicaciones complejas para gestionar o almacenar datos de empresas esto último se conoce como Cloud Computing

#### <span id="page-15-0"></span>**2.3.3 ORIGEN E HISTORIA DE LA NUBE**

El termino nube se ha utilizado desde hace años como una metáfora de internet. Tiene su origen en el dibujo de nubes utilizado en el pasado para representar a internet en los diagramas de redes de ordenadores como una abstracción de la infraestructura

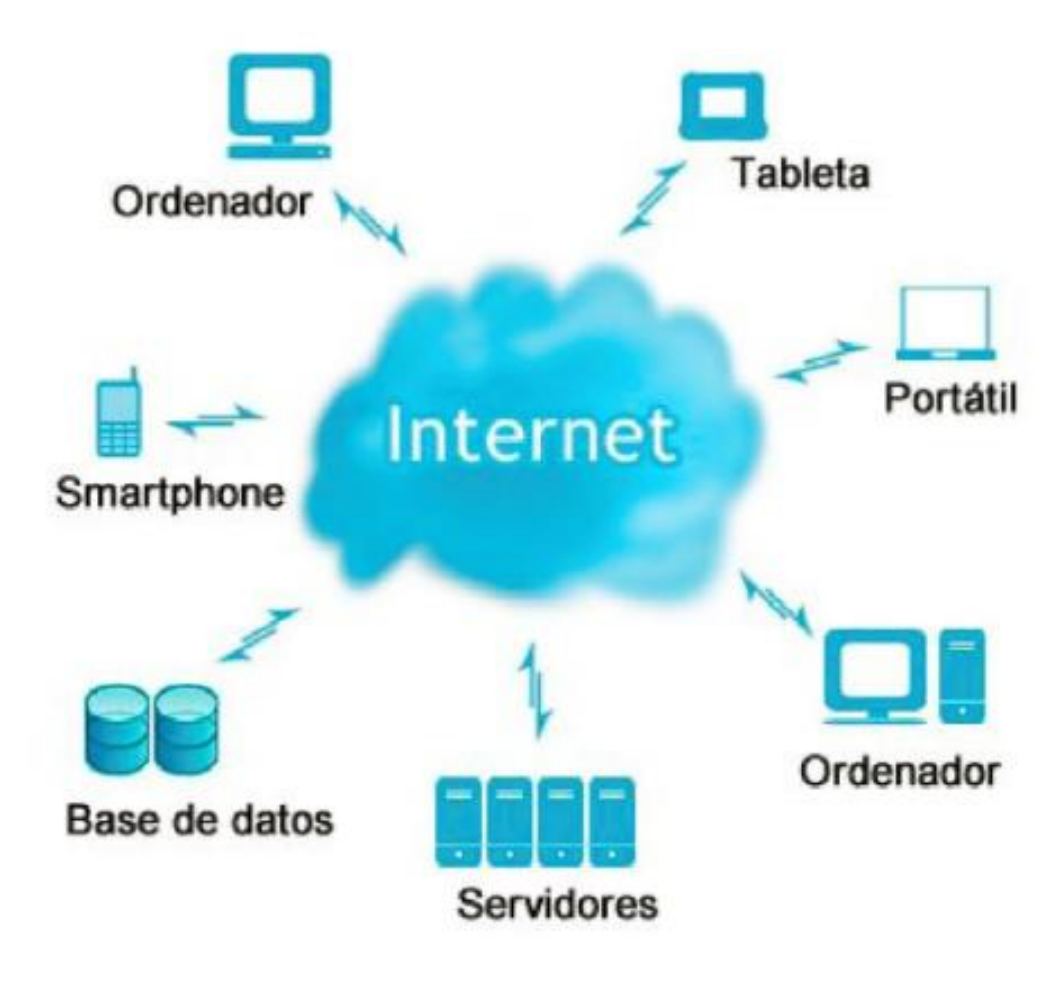

<span id="page-16-0"></span>*Ilustración 1internet representado en forma de nube* 

El concepto de cloud computing o computación en nube se le atribuye a Jhon Mcarthy en 1961, durante un discurso para celebrar el centenario de Massachusetts institute of technology , fue el primero en vaticinar que la tecnología de tiempo compartido de las computadoras podría conducir a un futuro donde las aplicaciones podrían venderse como un servicio más , como se hace con el agua o la electricidad

Uno de los pioneros del cloud computing fue de sales Forcé, que en 1999 introdujo el concepto de entrega de aplicaciones empresariales a través de una sencilla página web. Amazon fue el siguiente, al lanzar Amazon Web Services en 2002

En 2006 aparece Google Docs, que extendió el uso de la nube al gran publico. Ese mismo año también vio la luz Elastic compute Cloud de Amazon (EC2) como un servicio web

comercial que permitía alquilar equipos remotos en los que ejecutar aplicaciones informáticas.

Esto fue seguido por una colaboración en 2007 entre google, ibm y una serie de universidades de estados unidos. Luego vino Eucalptus en 2008, como la primera plataforma de código abierto para el despliegue de clouds privados, seguido por OpenNebula, para la implementación de nubes privadas e híbridas

Microsoft no entraría hasta 2009 con el lanzamiento de Windows Azure

En 2010 proliferaron servicios en distintas capas de servicio: cliente aplicación, plataforma, infraestructura y servidor. En 2011, Apple lanzo su servicio iCloud, un sistema de almacenamiento en la nube para documentos , música , videos fotografías, aplicaciones y calendarios

Paralelamente fueron desarrollándose las aplicaciones cloud a nivel de usuario como la gestión de correo electrónico a través del navegador de internet (webmail)

, las distintas redes sociales como Facebook, Twitter, Flikr, y un largo etc, donde los usuarios pueden almacenar y compartir distintos tipos de datos en la nube

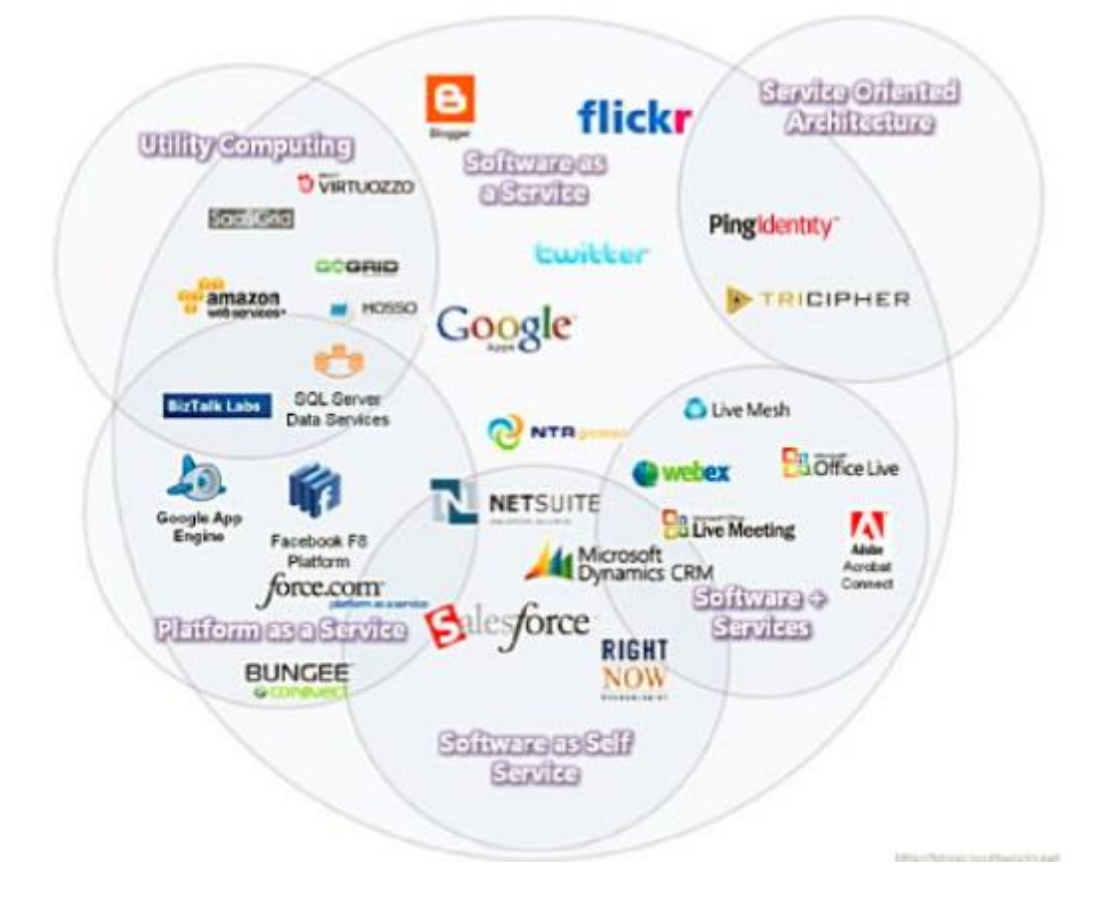

<span id="page-18-1"></span>*Ilustración 2 Servicios Cloud. fuente: http//blogs.southworks.net/mwoloski*

#### <span id="page-18-0"></span>**2.3.4 Características de los servicios cloud**

Los servicios en la nube tienen una serie de características que hay que tener en cuenta

Accesibilidad: acceso desde cualquier sitio y con varios dispositivos. Los programas y archivos están en la nube, por lo que basta una conexión a internet para acceder a ellos y usarlos de forma remota. Puede hacerse a través de un ordenador de sobremesa, un portátil, una tableta, un Smartphone, etc. (Ainoa, 2017)

Agilidad: el usuario puede adquirir o borrar sus aplicaciones según las necesite o no en cada momento de manera fácil y rápida, por ejemplo, si una empresa necesita una aplicación durante un mes puede pagar exclusivamente por el mes que la ha estado utilizando

Ahorro en software: En la nube, un mismo programa lo comparten muchos usuarios, sin necesidad de tener que comprar una copia individual para cada uno de ellos. eso abarata el precio de las aplicaciones

Ahorro en hardware: como todos los programas se ejecutan en la nube y todo se guarda en ella, no es necesario disponer de dispositivos muy potentes ni con un disco duro grande (Ainoa, 2017)

Ahorro en mantenimiento Técnico; sin programas instalados los usuarios de la nube tienen menos problemas informáticos. El proveedor de la nube se encarga del mantenimiento técnico de sus propios servidores. El usuario no necesita saber crear redes de ordenadores para compartir recursos, porque puede hacerlo a través de la nube Elasticidad: Las aplicaciones en la nube son capaces de adaptarse a cualquier sistema sobre el que se estén ejecutando (Ainoa, 2017)

Escalabilidad: una aplicación en la nube puede pasar de atender 100 usuarios a atender 1000 con total normalidad y rapidez

Recuperación: los proveedores de servicios en la nube ofrecen a los usuarios sistemas de almacenamiento secundario en los cuales los clientes pueden almacenar y recuperar información de manera inmediata

Seguridad: hay una gran discusión sobre si la nube es o no más segura que los modelos tradicionales. aunque el usuario trabaja en un sistema externo a su propio ordenador, los proveedores realizan rigurosos controles de seguridad para evitar que la información de un determinado cliente puede ser filtrada al exterior

Necesidad de conexión a internet: para trabajar en la nube todo depende de que la conexión a internet funcione. Si no es así, el usuario no podrá acceder a los programas ni los datos

20

Cobertura legal: los servidores de la nube pueden estar en cualquier parte del mundo. Si hay problemas, no está claro que ley debe aplicarse o si esta podrá proteger al usuario. Posibles conflictos: la información de los usuarios ya no está en sus manos, con lo que pueden surgir problemas sobre a quién pertenece. Eso puede llevar a situaciones delicadas, por ejemplo, si el usuario pretende cambiar a su proveedor de servicios en la nube, si esta quiebra o si comete alguna ilegalidad.

# <span id="page-20-0"></span>**2.3.5 Clasificación de los servicios Cloud**

#### Según el tipo de servicio

Infraestructura as a Service (IAAS) o infraestructura como servicio: En este caso se contrata sólo capacidad de almacenamiento básico y de cálculo computacional (CPU), como servidores, discos duros, conexiones (Ainoa, 2017)

Nube publica: es la que se basa en el modelo estándar de cloud en el cual los servicios, aplicaciones y almacenamiento se ponen a disposición de los usuarios a través de internet .la complejidad de los plazos de entrega son menores, pero ofrecen menos margen de personalización. Los usuarios pueden simplemente registrarse y empezar a utilizar los servicios cloud inmediatamente (Ainoa, 2017)

Nube privada también conocida como nube corporativa o interna consiste en una infraestructura cloud implementada exclusivamente para única empresa y que está alojada normalmente en una red privada .resuelve la problemática relacionada con la ubicación de la información y permite utilizar herramientas de seguridad avanzada , alta disponibilidad y tolerancia a los fallos que no tiene cabida en la nube publica significativa por lo que resulta más costosa que la nube publica resulta apropiada por ejemplo para empresas que deben cumplir normativas estrictas (Ainoa, 2017)

Nube hibrida como su nombre indica consiste en una combinación de servicios cloud privados (internos y públicos () externos). las tareas se asignan a la nube externa o interna según la necesidad .es adecuada por ejemplo para sitios de comercio electrónico. Puesto que deben responder a muchas fluctuaciones del tráfico, los procesos de pedidos pueden hacerse mediante los recursos cloud públicos. Por otro lado, la ley de protección de datos determina de forma estricta el tratamiento que debe darse a los datos personales y de las cuentas de los clientes, por los que este tipo de datos confidénciales conviene mantenerlos en la nube privada. De esta forma, las empresas pueden beneficiarse de los mejor de ambas plataformas (Ainoa, 2017)

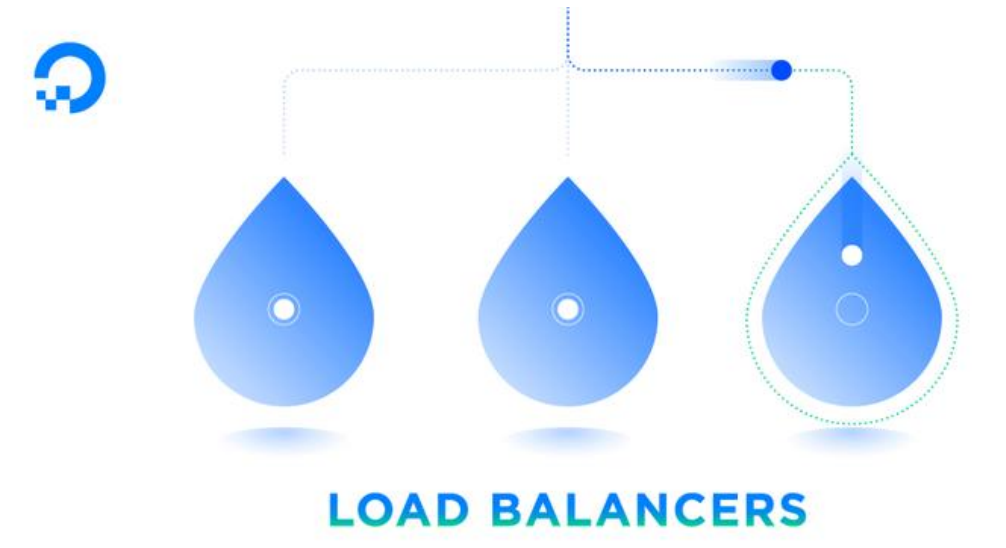

#### **2.3.6 Balanceador de carga**

<span id="page-21-0"></span>*Ilustración 3.- Load Balancers (Ellingwood, 2016)*

El balanceador de carga es una de las funciones específicas que trae Digital Ocean el cual nos permitirá tener controlado el trafico mediante el algoritmo de Round robin , al realizar un balanceador de carga desarrollado por una misma persona el código tiempo y costo será muy grande , el load balancers desarrollado por Digital Ocean se demorara minutos en crearse y se consumirá el costo de conexión o pagar un precio mensual que es de 20 dólares por mes y tendremos protocolos que son HTTP , HTTPS ,TCP.

#### **¿POR QUÉ NECESITARÍA UN LOAD BALANCER?**

El balanceador de carga direcciona el tráfico de la red y envia peticiones a un servidor espejo u otro, lo que quiere decir con esto es que las solicitudes que llegan a un servidor serán compartidos con otros servidores conectados al balanceador de carga que es el q maneja toda las peticiones que llegan al servidor

Las principales funciones de implementar servicios en un balanceador de carga son Alta disponibilidad el cual ayudaría a que no solo trabaje en un solo servidor nuestro servicio web si, si un servidor se vuelve lento no responde a peticiones será enviado las peticiones a otro servidor mediante el algoritmo de Round robin el balanceador de carga cuenta con un mecanismo de failover (tolerancia a fallos) el cual es nos permitirá que el servicio sean aún más reducidas.

Rendimiento: dividir el tráfico entrante entre un grupo de servidores de back-end puede ayudar a evitar que una sola máquina se vea abrumada por las solicitudes. Cada servidor backend solo recibe una parte de las solicitudes entrantes, lo que significa que hay más recursos disponibles en cada máquina.

Flexibilidad: el uso de un equilibrador de carga como puerta de enlace le brinda flexibilidad para cambiar la infraestructura de back-end a voluntad. Esto puede ayudar con cualquier cosa, desde desplegar despliegues sin problemas hasta grandes diseños de arquitectura. También puede escalar fácilmente su infraestructura ajustando los servidores back-end numéricos.

El servicio Load Balancer de DigitalOcean ofrece las ventajas mencionadas anteriormente en un entorno completamente administrado. Los usuarios pueden

23

modificar el comportamiento de Load Balancer para satisfacer sus necesidades sin la carga de gestionar las complejidades operativas.

Características de Load Balancer

Además de la funcionalidad básica de dirección de tráfico, los cargadores de carga de DigitalOcean ofrecen las siguientes ventajas.

Alta disponibilidad

Un DigitalOcean Load Balancer supervisa las gotas del back-end para garantizar que cada servicio funcione de manera saludable. Los usuarios pueden definir puntos finales de control de estado y establecer los parámetros alrededor de lo que constituye una respuesta saludable. Load Balancer eliminará automáticamente las máquinas de la rotación que fallan las verificaciones de estado hasta que esas comprobaciones de estado indiquen que se ha restaurado el servicio.

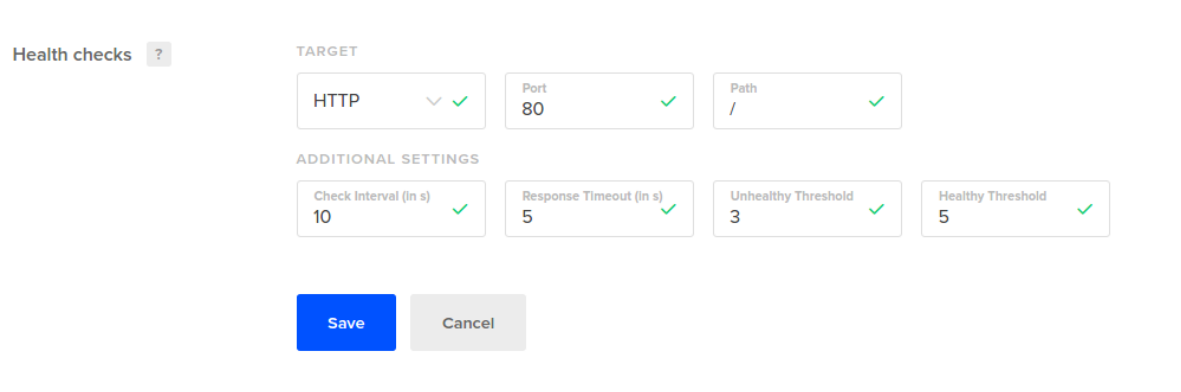

#### <span id="page-23-0"></span>*Ilustración 4 creación del load balancers (Ellingwood, 2016)*

Si bien esto ayuda a garantizar el estado del conjunto de servidores de fondo, Load Balancer también debe responder a las fallas. DigitalOcean Load Balancers está configurado con failover automático para mantener la disponibilidad incluso cuando se producen fallas en la capa de equilibrio. Internamente, el componente de equilibrio activo se supervisa y pasa a modo de espera si es necesario. Puede hacer crecer su infraestructura sin introducir un nuevo punto único de falla.

#### **Enrutamiento multiprotocolo flexible**

Un solo DigitalOcean Load Balancer puede configurarse para manejar múltiples protocolos y puertos.

Equilibrio HTTP

El equilibrio HTTP estándar dirige las solicitudes basadas en mecanismos HTTP estándar.

Equilibrio HTTPS

Además de todas las características de equilibrio HTTP, el balanceo de HTTPS también proporciona cifrado. Los Balanceadores de carga de DigitalOcean pueden manejar el tráfico HTTPS en algunas configuraciones diferentes según sus necesidades.

Una opción es permitir que Load Balancer simplemente acepte y reenvíe tráfico encriptado HTTPS a sus Drops de back-end. Esto se conoce como paso a través de SSL y es una buena opción si necesita un cifrado de extremo a extremo y desea distribuir los gastos generales de SSL entre sus diversas máquinas.

#### **Forwarding rules**

Set how traffic will be routed from the Load Balancer to your Droplets.

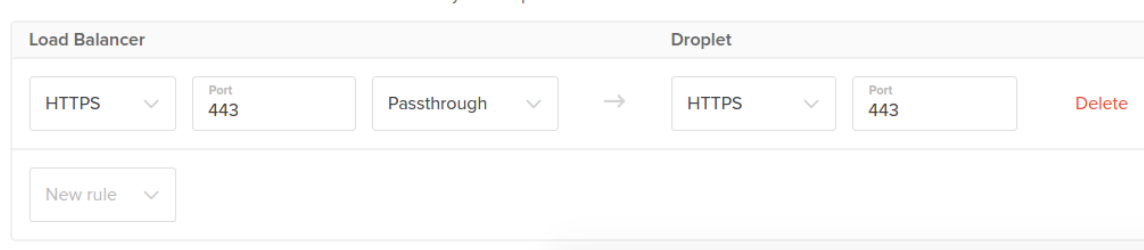

<span id="page-24-0"></span>*Ilustración 5.-definir puertos del load balancers (Ellingwood, 2016)*

Load Balancers también se puede utilizar para la descarga de SSL, convirtiéndose en lo que se conoce como un punto de terminación SSL. Load Balancer maneja la sobrecarga de SSL, enviando las solicitudes descifradas a las máquinas de backend a través de HTTP. En esta configuración, los usuarios agregan su certificado SSL y clave privada al Load Balancer. Estos secretos se almacenan en un sistema de almacenamiento cifrado seguro y no son accesibles para nadie, incluido el personal de DigitalOcean.

Los certificados SSL se pueden administrar dentro de su cuenta yendo a Configuración> Seguridad> Certificados TLS / SSL.

Además, Load Balancers se puede configurar para redirigir el tráfico HTTP en el puerto 80 a HTTPS en el puerto 443. De esta forma, Load Balancer puede escuchar el tráfico en ambos puertos, pero redirigir el tráfico no encriptado para una mayor seguridad.

Equilibrio TCP

Finalmente, el equilibrio TCP está disponible para aplicaciones que no hablan HTTP. Por ejemplo, implementar Load Balancer frente a un clúster de base de datos como Galera le permitiría distribuir solicitudes en todas las máquinas disponibles.

Gestión basada en etiquetas

Hay dos formas diferentes de definir las gotas de fondo para Load Balancer. El primero es agregar explícitamente las Gotas deseadas a Load Balancer por nombre, usando el Panel de control o API.

# **Add Droplets**

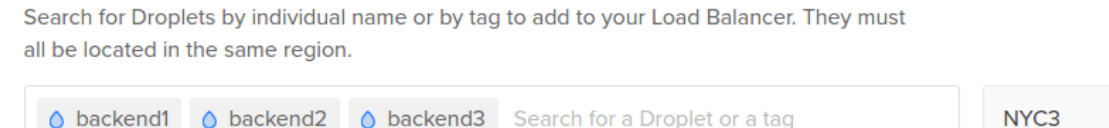

<span id="page-25-0"></span>*Ilustración 6 Agregar Droplets al balanceador de carga (Ellingwood, 2016)*

Sin embargo, una forma más poderosa de administrar backends es seleccionar por etiqueta. En lugar de seleccionar Gotitas individuales, se puede usar una sola etiqueta como criterio de selección. Load Balancers evalúa las etiquetas en el tiempo de ejecución, lo que significa que cada vez que se agrega o elimina una etiqueta de un droplet, Load Balancer ajustará el enrutamiento en consecuencia, sin configuración adicional.

# **Add Droplets**

Search for Droplets by individual name or by tag to add to your Load Balancer. They must all be located in the same region.

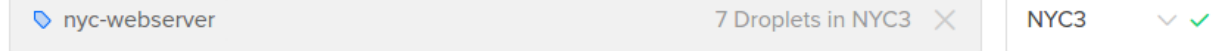

#### <span id="page-26-0"></span>*Ilustración 7 Droplets agregados y etiquetados (Ellingwood, 2016)*

Esto hace que sea mucho más simple escalar el backend agregando o eliminando etiquetas de Droplets. Los despliegues continuos se pueden configurar eliminando una etiqueta de Droplet, aplicando la actualización y volviendo a aplicar la etiqueta. Una vez que Droplet aprueba su comprobación de estado, el siguiente servidor se puede actualizar de la misma manera.

Administrar equilibradores de carga en el Panel de control de DigitalOcean

Los Balanceadores de carga están disponibles dentro del Panel de control de DigitalOcean haciendo clic en Redes en el menú superior y luego seleccionando Balanceadores de carga:

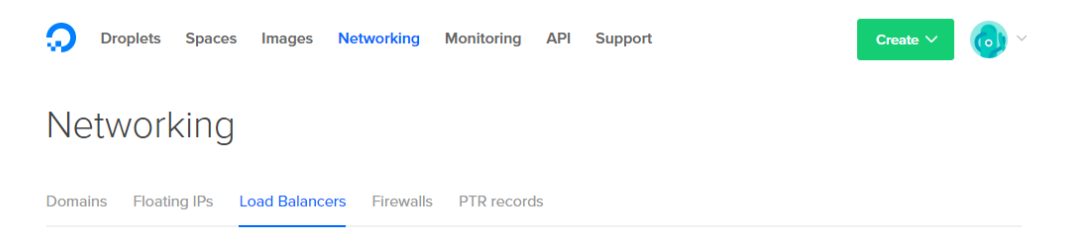

<span id="page-26-1"></span>*Ilustración 8 entrada del load balancers (Ellingwood, 2016)*

Le daremos una breve descripción de las interfaces básicas a continuación. Las guías de procedimientos adicionales están vinculadas al final de este artículo.

Crear un nuevo Load Balancer

Puede crear un equilibrador de carga usando el menú Crear en cualquier momento o usar el botón Crear balanceador de carga en la página de resumen de equilibradores de carga.

Cualquiera que sea la forma de navegar, se abre la pantalla de creación de Load Balancer donde puede elegir un nombre para Load Balancer. Los nombres pueden estar compuestos de letras, dígitos, puntos y guiones. Una vez creado, este nombre se puede cambiar en cualquier momento haciendo clic en el nombre existente en la página Load Balancer.

Los backends Droplet se pueden agregar durante la creación o esto puede diferirse hasta más tarde. Debido a que Load Balancers y sus backends están restringidos a una sola región de DigitalOcean, la elección de la región para implementar Load Balancer es la acción mínima requerida para este paso.

Si desea seleccionar los backends durante la creación, su primera opción es seleccionar Droplets por nombre. La selección de su primer Droplet automáticamente seleccionará la región apropiada:

# **Add Droplets**

Search for Droplets by individual name or by tag to add to your Load Balancer. They must all be located in the same region.

<span id="page-27-0"></span>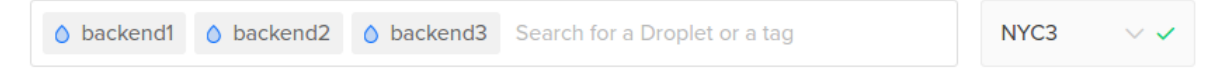

*Ilustración 9 agregar Droplets con sus etiquetas y su región de servidor (Ellingwood, 2016)*

Alternativamente, puede elegir una etiqueta y luego filtrar por región. Cualquier gota en la región seleccionada con esa etiqueta se agregará como un back-end. Los cambios de etiqueta de droplet se reflejan inmediatamente dentro de Load Balancer durante la operación:

# **Add Droplets**

Search for Droplets by individual name or by tag to add to your Load Balancer. They must all be located in the same region.

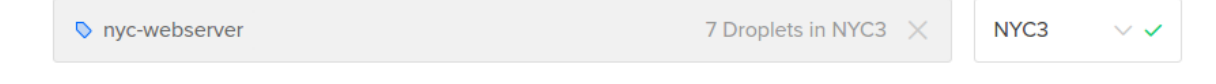

<span id="page-28-0"></span>Load Balancer se conectará al backend a través de la red privada si está habilitado en el Droplet en cuestión cuando se agrega al Load Balancer. Si la red privada está deshabilitada, Load Balancer se comunicará con Droplet utilizando su dirección IP pública.

A continuación, defina las reglas de reenvío de Load Balancer. El lado izquierdo de cada regla define el puerto de escucha y el protocolo en Load Balancer, mientras que el lado derecho define dónde y cómo las solicitudes se enrutarán a los back-end.

De forma predeterminada, se define una regla que enruta el puerto HTTP 80 en Load Balancer al puerto HTTP 80 en los backends:

#### **Forwarding rules**

Set how traffic will be routed from the Load Balancer to your Droplets.

| <b>Load Balancer</b>        |            |               | <b>Droplet</b> |              |            |               |
|-----------------------------|------------|---------------|----------------|--------------|------------|---------------|
| <b>HTTP</b><br>$\checkmark$ | Port<br>80 | $\rightarrow$ | <b>HTTP</b>    | $\checkmark$ | Port<br>80 | <b>Delete</b> |
| New rule<br>$\sim$          |            |               |                |              |            |               |

<span id="page-28-1"></span>*Ilustración 11 tipo de protocolo a usar (Ellingwood, 2016)*

Se requiere al menos una regla para crear Load Balancer. Si es necesario, puede cambiar el protocolo de escuchar y el protocolo de fondo utilizando los menús desplegables y cambiar la asignación de puertos utilizando los dos campos del puerto. Si usa HTTPS, también se le pedirá que proporcione los archivos del certificado o que configure el paso a través de SSL. Puede agregar reglas adicionales con el menú desplegable Nueva regla.

Hacer clic en Editar configuración avanzada le permite modificar algunos parámetros adicionales para Load Balancer (los valores predeterminados funcionan bien para la mayoría de los casos):

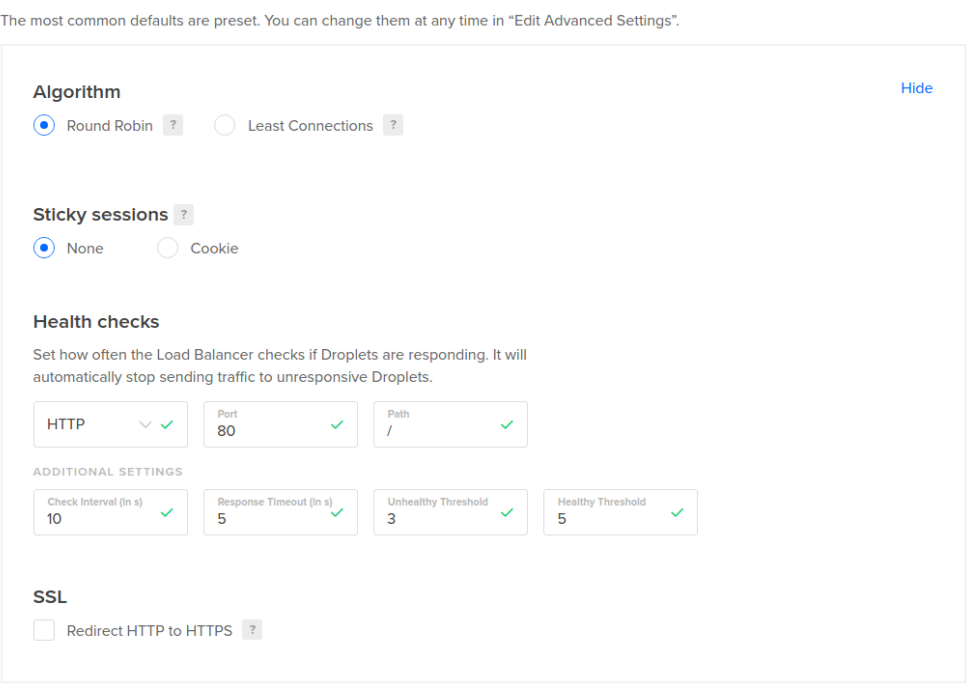

<span id="page-29-0"></span>*Ilustración 12 Parámetros adicionales para el load balancers (Ellingwood, 2016)*

Las opciones son:

Advanced settings

Algoritmo: El valor predeterminado round robin algoritmo envía solicitudes a cada backend disponible en turno. El algoritmo alternativo de menos conexiones envía solicitudes al servidor con el menor número de conexiones activas.

Sesiones adhesivas: si las sesiones de su aplicación dependen de conectarse al mismo back-end para cada solicitud, las sesiones fijas se pueden habilitar. Esto establece una cookie con un nombre configurable y TTL (para definir cuánto tiempo es válida la cookie) para que Load Balancer pueda enviar solicitudes futuras a la misma máquina.

Controles de estado: Load Balancer solo reenviará solicitudes a backends sanos. Puede modificar los criterios que Load Balancer usa para eliminar y volver a agregar los backends, así como también el punto final que verifica para una respuesta.

Redirección SSL : puede redirigir las solicitudes HTTP en el puerto 80 al puerto HTTPS 443 habilitando esta opción.

Una vez que haya seleccionado su configuración, puede hacer clic en Crear equilibrador de carga para comenzar el proceso de creación. Load Balancer tardará unos minutos en aprovisionarse.

Después, comenzará a verificar el estado de las Gotitas de back-end. Una vez que los back-end hayan superado la comprobación de estado la cantidad de veces requerida, se marcarán como saludables y Load Balancer comenzará a reenviar las solicitudes a ellos. Administrar equilibradores de carga existentes

Los equilibradores de carga existentes se pueden administrar yendo a la página de índice de Load Balancer. Haga clic en Redes en el menú superior y luego haga clic en Cargar equilibradores.

Se mostrarán todos sus equilibradores de carga existentes:

# Networking

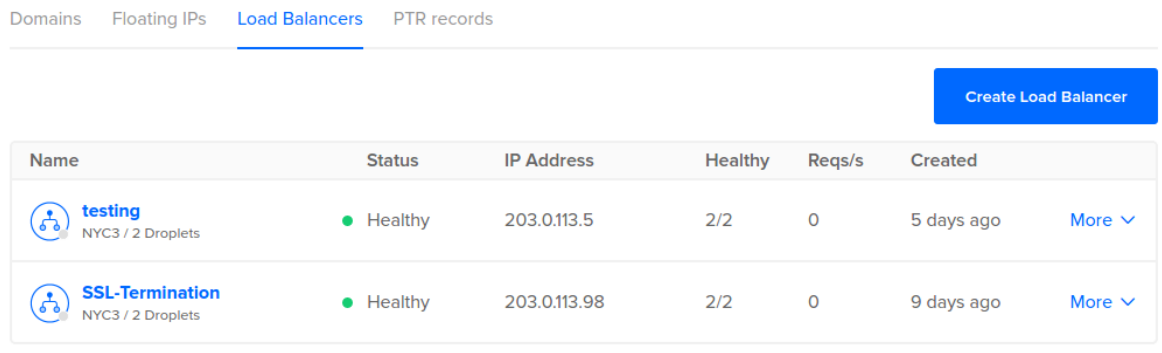

<span id="page-30-0"></span>*Ilustración 13.- máquinas activas y enlazadas con el load balancers (Ellingwood, 2016)*

Haga clic en un nombre de Load Balancer para ver los droplets actualmente conectados a Load Balancer:

| ← Load Balancers                                      |               |                   |                 |         |                      |             |
|-------------------------------------------------------|---------------|-------------------|-----------------|---------|----------------------|-------------|
| testing<br>NYC3 / 2 Droplets / 203.0.113.5            |               |                   |                 |         |                      |             |
| <b>Droplets</b><br>Graphs<br>Settings                 |               |                   |                 |         |                      |             |
| 2/2<br><b>Add Droplets</b><br><b>Healthy Droplets</b> |               |                   |                 |         |                      |             |
| <b>Name</b>                                           | <b>Status</b> | <b>IP Address</b> | <b>Downtime</b> | Queue   | <b>Health Checks</b> |             |
| first<br>512 MB / 20 GB / NYC3                        | • Healthy     | 203.0.113.34      | <b>700s</b>     | $\circ$ | 0%                   | More $\vee$ |
| second<br>512 MB / 20 GB / NYC3                       | • Healthy     | 203.0.113.52      | <b>Os</b>       | $\circ$ | 100%                 | More $\vee$ |
|                                                       |               |                   |                 |         |                      |             |

<span id="page-31-0"></span>*Ilustración 14.- Droplets activos (Ellingwood, 2016)*

Al hacer clic en un nombre de Droplet, accederá a la página de detalles de Droplet. Si está administrando las Dropas secundarias por su nombre, puede agregar Gotas adicionales haciendo clic en el botón Agregar Gotas. Si está administrando por etiqueta, en su lugar tendrá un botón Editar etiqueta para cambiar la etiqueta del selector.

Haga clic en la pestaña Gráficos para obtener una representación visual de los patrones de tráfico y el estado de la infraestructura:

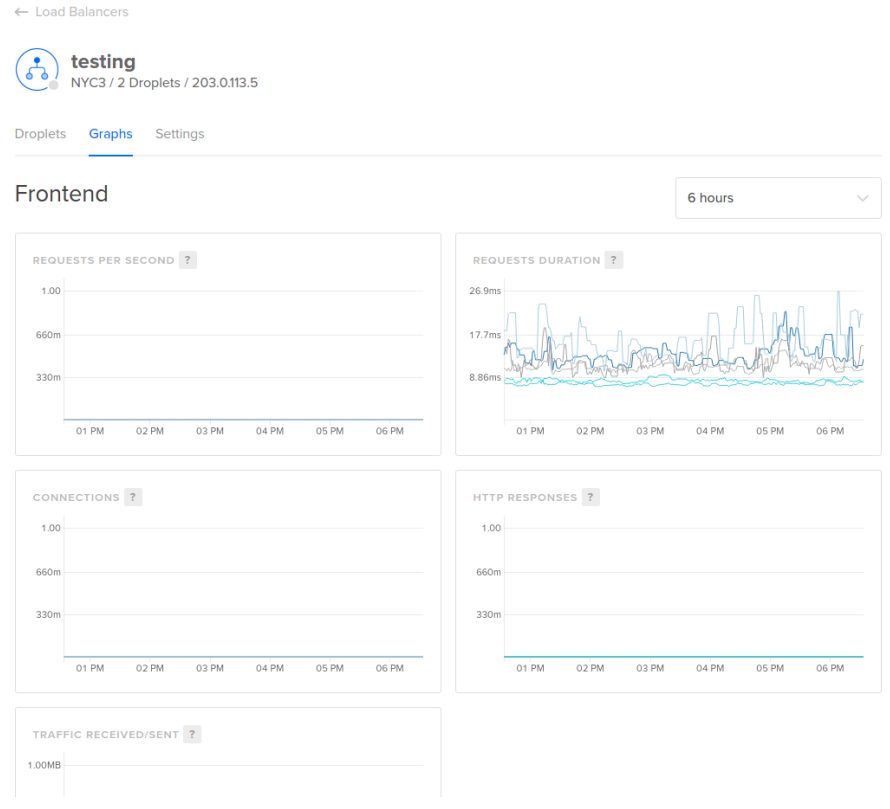

#### <span id="page-32-0"></span>*Ilustración 15.-gráficos sobre las solicitudes al balanceador de carga (Ellingwood, 2016)*

La sección Frontend contiene gráficos relacionados con las solicitudes al Load Balancer en sí, mientras que la sección de Gotas debajo de él proporciona información sobre el tráfico que maneja cada Droplet.

Al hacer clic en Configuración, tiene la oportunidad de modificar la forma en que funciona Load Balancer:

| ← Load Balancers                             |                                                                                                    |                |  |  |  |
|----------------------------------------------|----------------------------------------------------------------------------------------------------|----------------|--|--|--|
| testing<br>NYC3 / 2 Droplets / 203.0.113.5   |                                                                                                    |                |  |  |  |
| <b>Droplets</b><br>Graphs<br><b>Settings</b> |                                                                                                    |                |  |  |  |
| <b>Forwarding rules</b> ?                    | HTTP on port 80 $\rightarrow$ HTTP on port 80<br>HTTPS on port 443 $\rightarrow$ HTTP on port 80                                                                                  | Edit           |  |  |  |
| Algorithm                                    | <b>Round Robin</b>                                                                                                    | Edit           |  |  |  |
| Health checks ?                              | http://0.0.0.0:80/                                                                                                    | Edit           |  |  |  |
| Sticky sessions ?                            | Off                                                                                                    | Edit           |  |  |  |
| <b>SSL</b>                                   | <b>Redirect HTTP to HTTPS</b>                                                                                                    | Edit           |  |  |  |
| <b>Destroy</b>                               | Your Load Balancer will be permanently destroyed. Any associated<br>Droplets will be disconnected and will stop receiving distributed<br>traffic. Droplets will not be destroyed. | <b>Destroy</b> |  |  |  |

<span id="page-32-1"></span>*Ilustración 16.-configuraciones del load balancers (Ellingwood, 2016)*

Podrá modificar casi todas las configuraciones que seleccionó durante el proceso de creación. Además, puede eliminar Load Balancer aquí si ya no lo necesita.

Administrar certificados SSL

Al utilizar Load Balancer para la terminación SSL, el certificado SSL, la clave privada y la cadena de certificados deben cargarse en su cuenta de DigitalOcean. Estos secretos se

almacenan en un sistema de almacenamiento cifrado seguro y no son accesibles para nadie, incluido el personal de DigitalOcean.

Los archivos SSL necesarios se pueden agregar durante el proceso de creación de Load Balancer, o de antemano haciendo clic en el ícono de usuario en la esquina superior derecha y seleccionando Configuración. En la página de configuración, seleccione Seguridad en el menú de la izquierda:

# **Settings**

ó

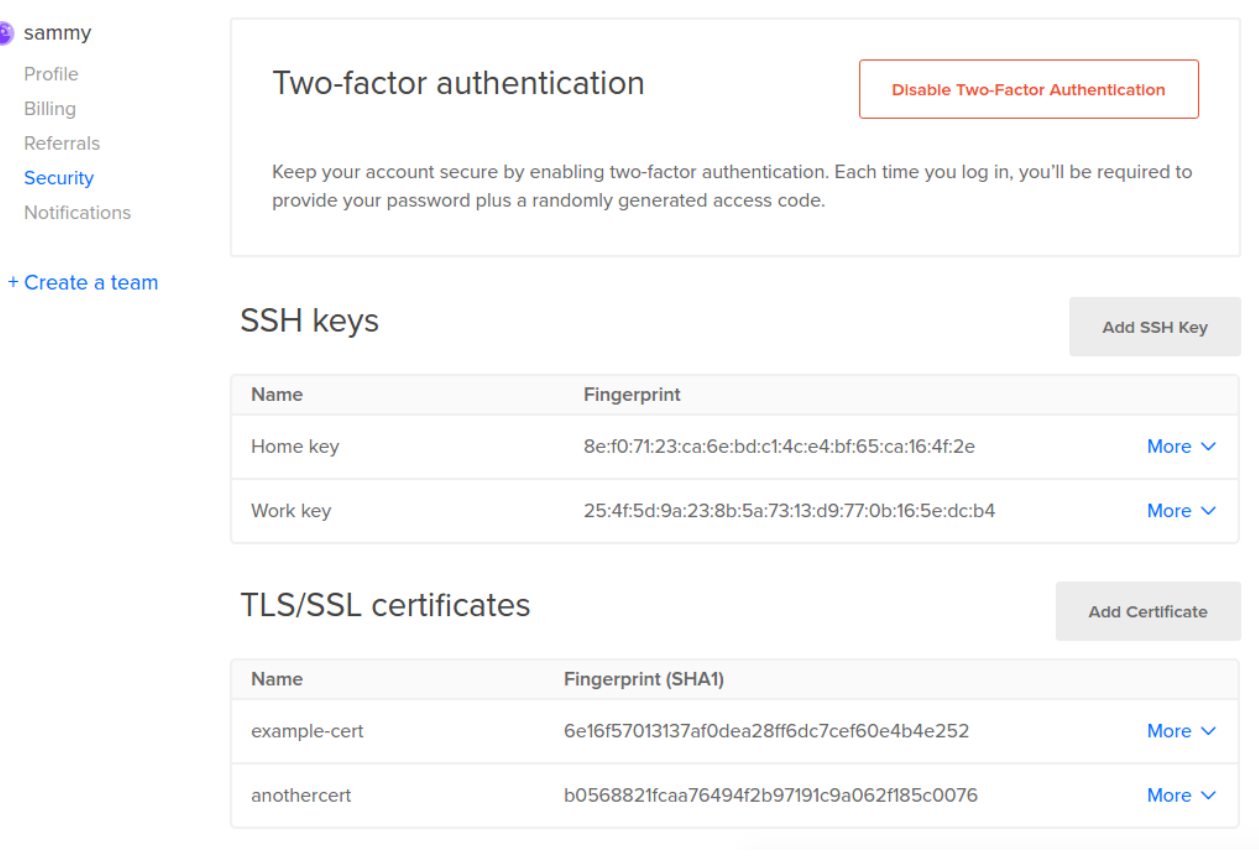

#### <span id="page-33-0"></span>*Ilustración 17certificaciones SSL Y TLS (Ellingwood, 2016)*

En la sección de certificados TLS / SSL, puede ver sus certificados existentes. El nombre que le dio a cada certificado y la huella digital SHA1 del certificado también están disponibles. Puede encontrar la huella digital de sus certificados para compararla con el valor en el Panel de control escribiendo el siguiente comando en la máquina donde se encuentra el certificado:

openssl x509 -noout -sha1 -fingerprint -in certificate\_file.pem

Para agregar un nuevo certificado antes de tiempo, haga clic en Agregar certificado. Se le pedirá que elija un nombre y luego ingrese el certificado, la clave privada y la cadena de certificados para continuar. Estos archivos deben ingresarse en formato PEM para ser aceptados:

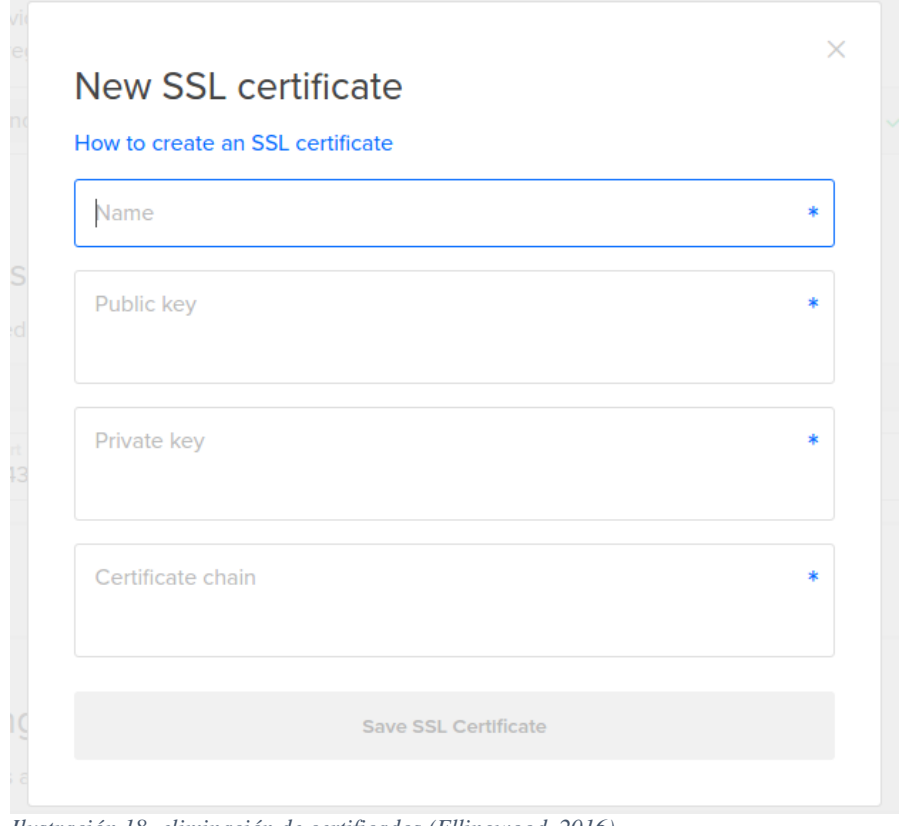

<span id="page-34-0"></span>*Ilustración 18.-eliminación de certificados (Ellingwood, 2016)*

Para eliminar un certificado, haga clic en Más y luego en Eliminar de la lista de certificados:

| <b>TLS/SSL certificates</b> |                                          | <b>Add Certificate</b> |
|-----------------------------|------------------------------------------|------------------------|
| <b>Name</b>                 | <b>Fingerprint (SHA1)</b>                |                        |
| example-cert                | 6e16f57013137af0dea28ff6dc7cef60e4b4e252 | More $\vee$            |
| anothercert                 | b0568821fcaa76494f2b97191c9a062f185c0076 | Delete                 |

<span id="page-34-1"></span>*Ilustración 19eliminar certificados* 

El certificado se eliminará de su cuenta.(Ellingwood, 2016)

<span id="page-35-0"></span>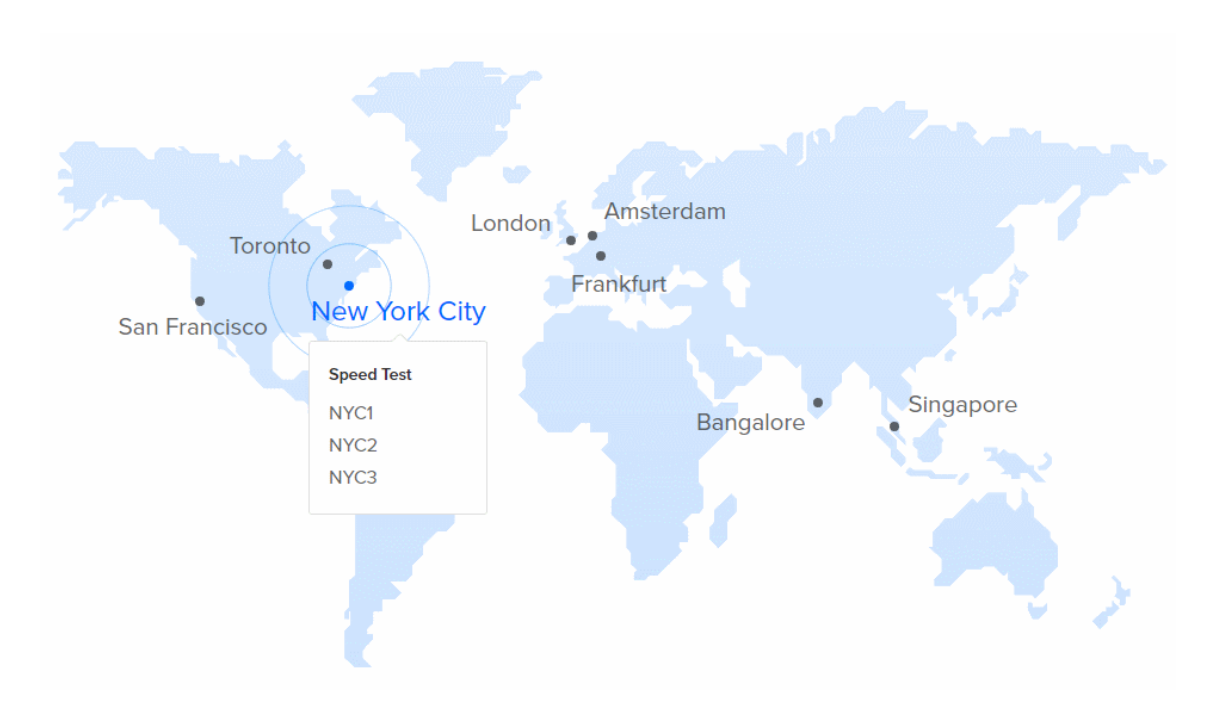

*Ilustración 20.-*Regiones de los data center en todo el mundo *(Ellingwood, 2016)*

#### **Costos**

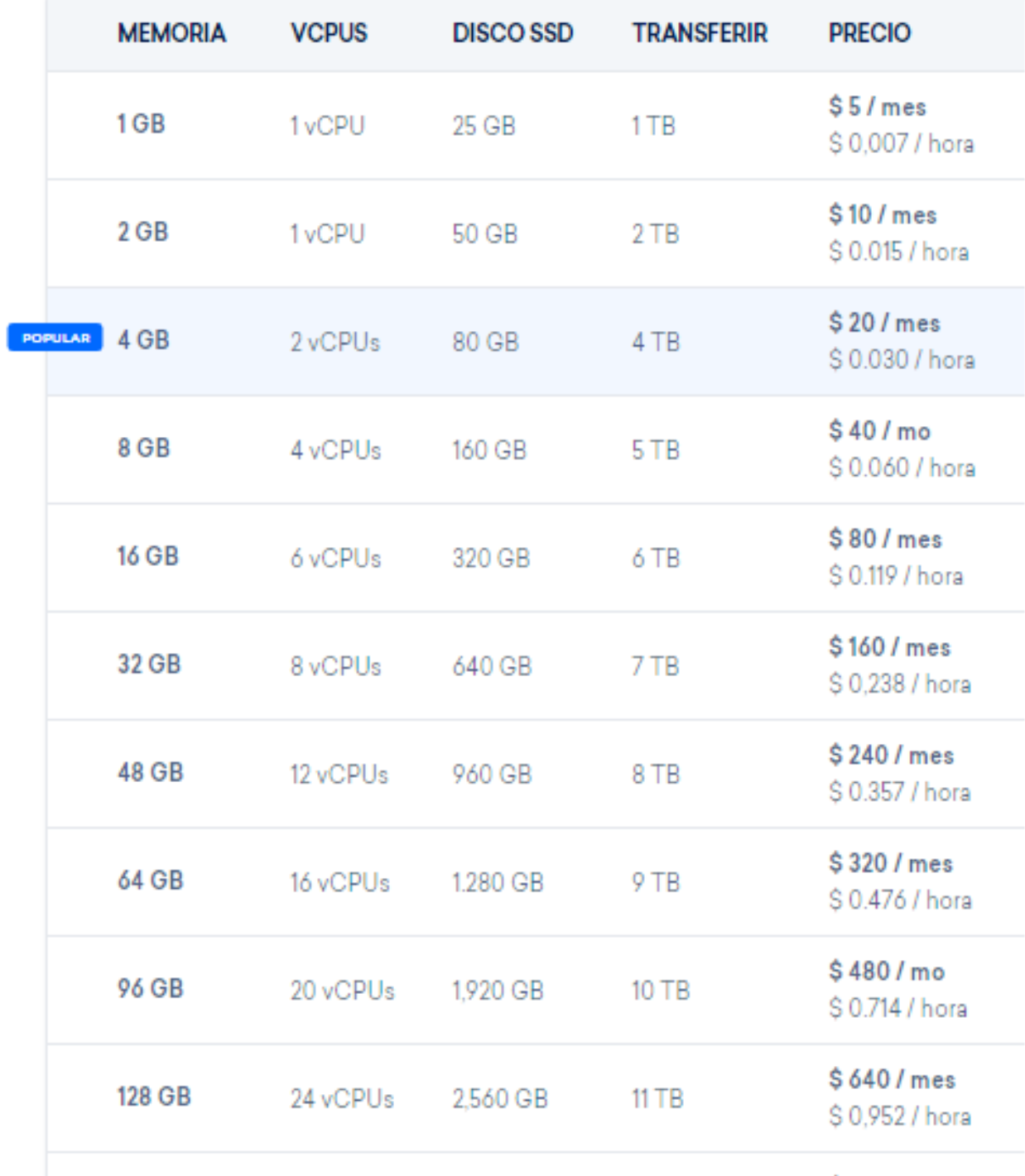

<span id="page-36-0"></span>*Ilustración 21.-seleccionar de acuerdo al servicio y necesites montar (Ellingwood, 2016)*

AAZAZ

# <span id="page-37-0"></span>**2.4 Objetivos Del Prototipo**

Implementar una infraestructura tecnológica en la nube para el Gobierno Autónomo y

Descentralizado Provincial de Los Ríos a través de la herramienta DIGITAL OCEAN

para así asegurar la alta disponibilidad del servidor web

# <span id="page-37-1"></span>**2.5 Diseño Del Prototipo**

#### **2.5.1 Diseño externo:**

- $\leftarrow$  Computadora
- tarjeta de crédito para registrarte a la cuenta de Digital Ocean
- $\ddagger$  Internet

**Tabla comparativa de diferentes servicios en la nube** 

#### **CLOUD DIGITAL OCEAN MICROSOFT AZURE AMAZON**

**COMPUTING**

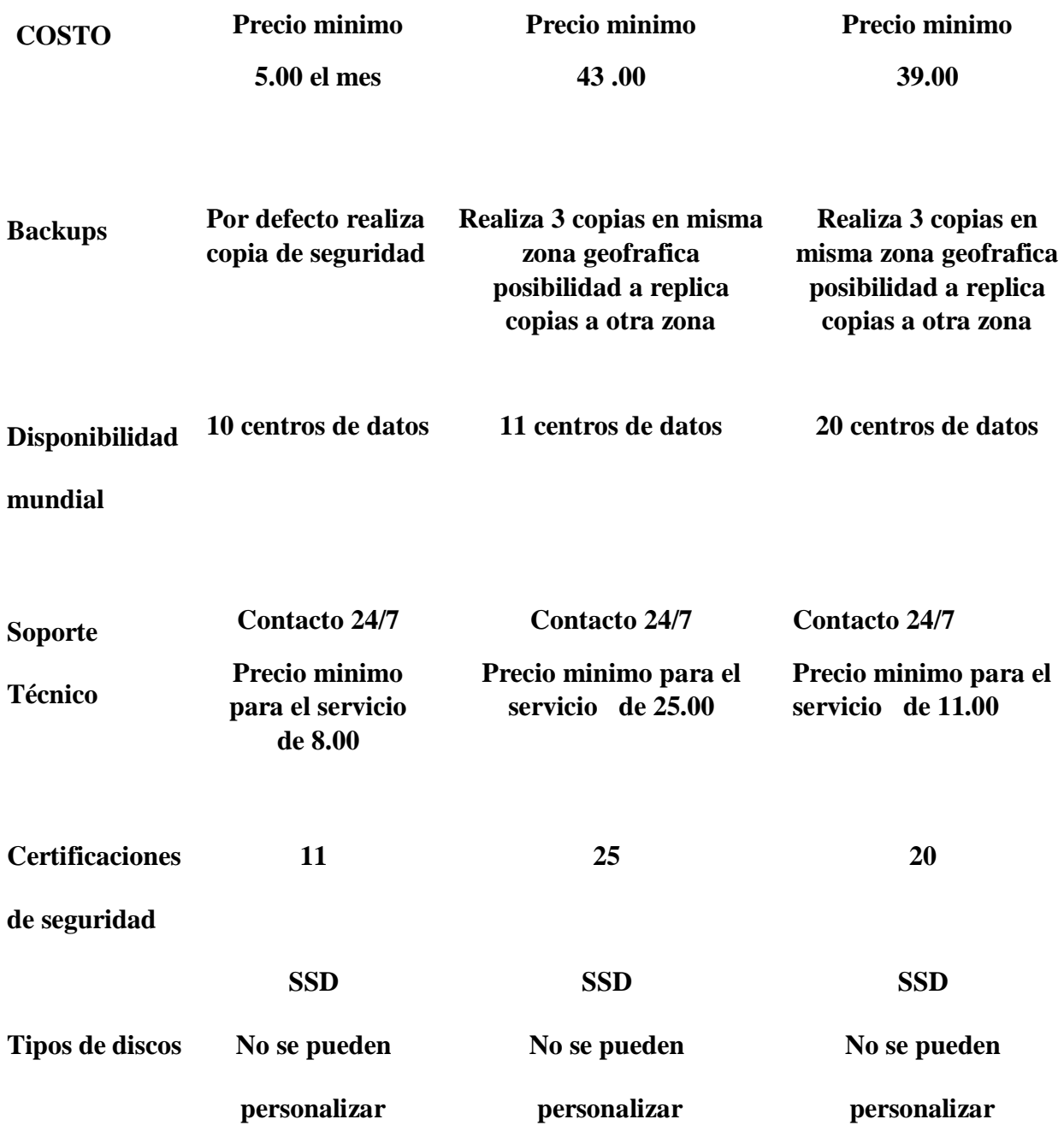

*Fuente: Recuperado de ww.apser.es Tabla 1*

#### **2.5.2 Diseño modular**

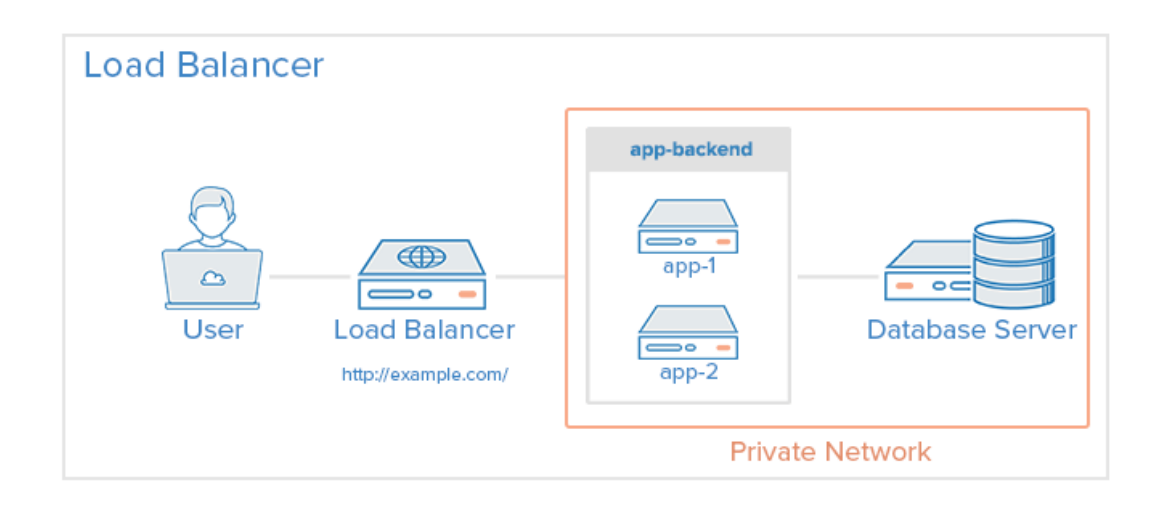

<span id="page-39-0"></span>*Ilustración 22 diagrama del load balancer y alta disponibilidad (Ellingwood, 2016)*

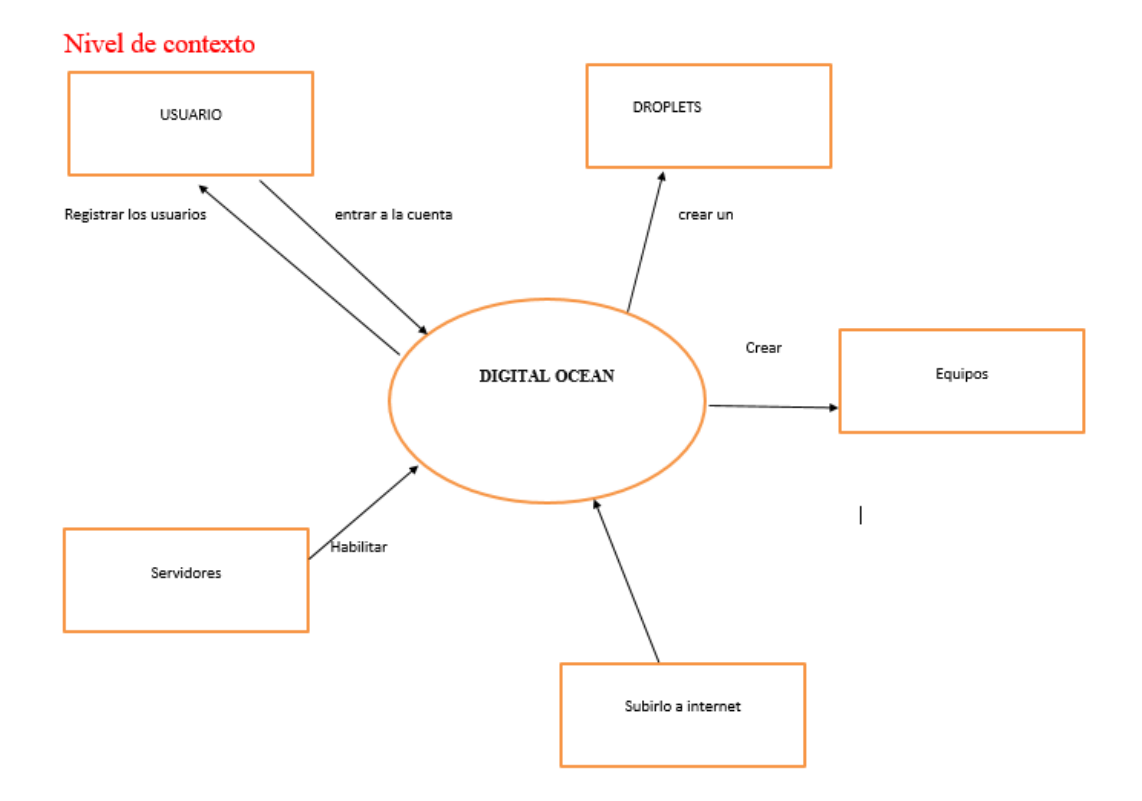

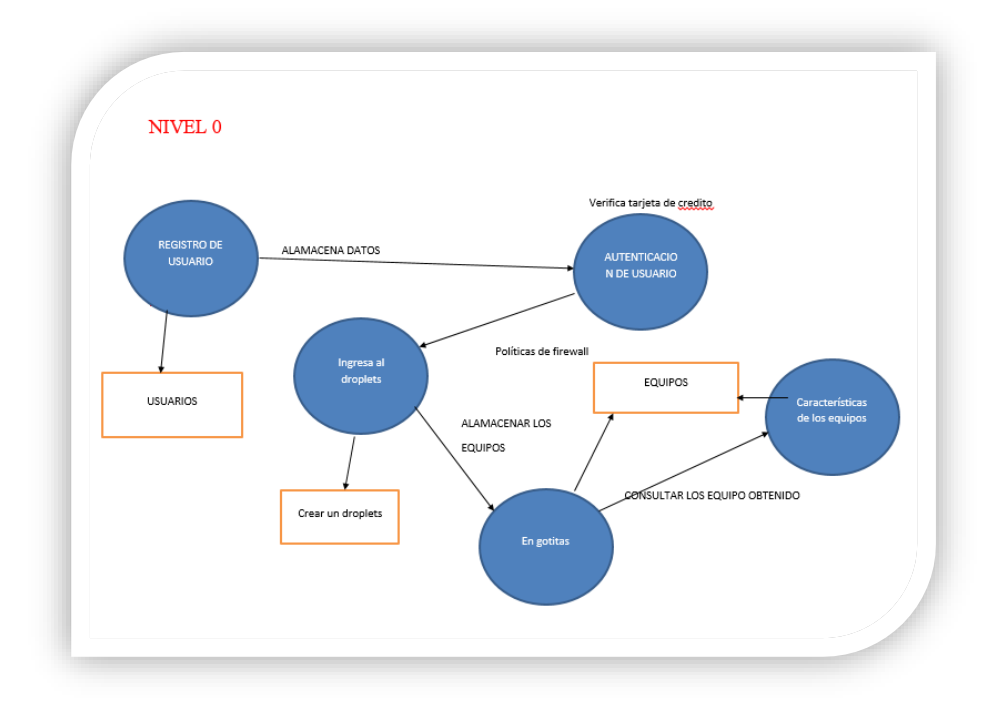

*GRAFICO 2 Diagrama de nivel 0 elaborado por Joel Vélez* 

#### **2.5.3 Diseño procedimental:**

### **CODIGOS DE GIT**

## **\$ git config --global user.name "[name]"**

Establece el nombre que desea vincular a sus transacciones de confirmación (github,

2018)

# **\$ git clone [url]**

Descarga un proyecto y todo su historial de versiones (github, 2018)

### **\$ git status**

Enumera todos los archivos nuevos o modificados que se deben comprometer (github, 2018)

### **\$ git diff**

Muestra las diferencias de archivos aún no puestas en escena (github, 2018)

### **\$ git add [file]**

Hace una instantánea del archivo en preparación para el control de versiones (github, 2018)

### **git commit -m "[descriptive message]"**

Graba instantáneas de archivos permanentemente en el historial de versiones (github,

2018)

### **\$ git reset [file]**

Desemplea el archivo, pero preserva sus contenidos

(github, 2018)

# <span id="page-42-0"></span>**2.6 Ejecución y/o ensamblaje del prototipo**

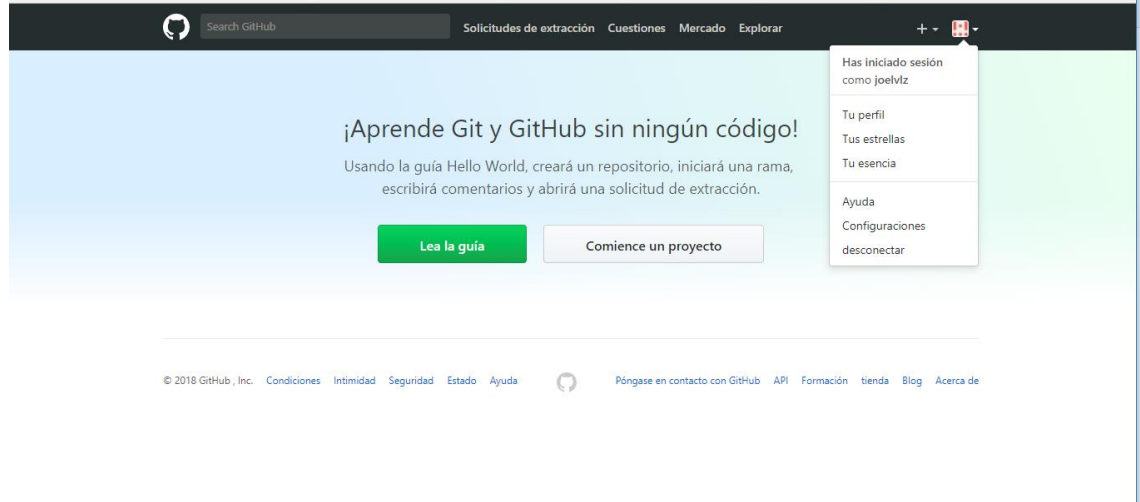

<span id="page-42-1"></span>*Ilustración 23.- ingresar al GITHub* desarrollado por: Joel Vélez

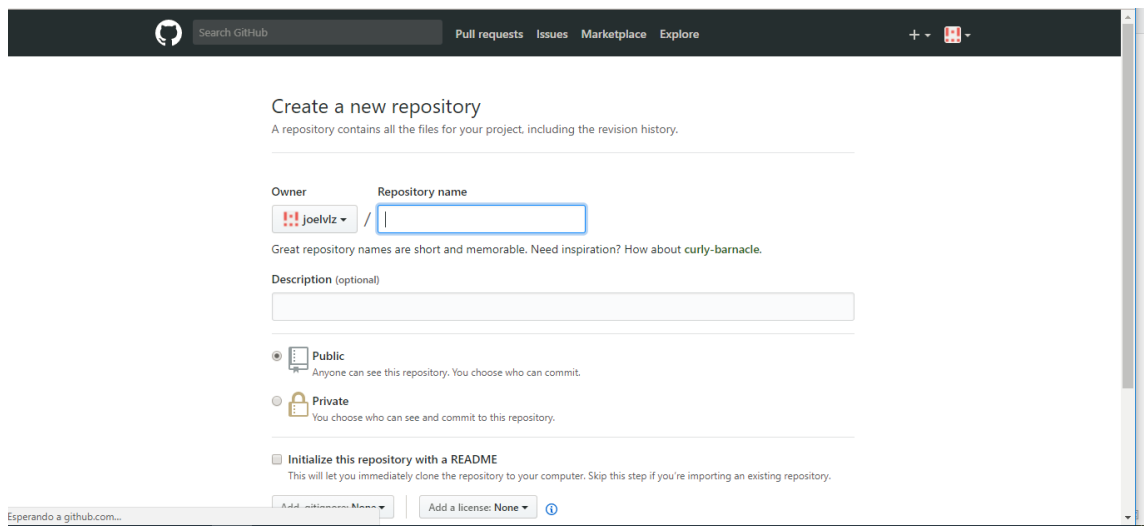

<span id="page-42-2"></span>*Ilustración 24.-creación de un nuevo repositorio* desarrollado por: Joel Vélez

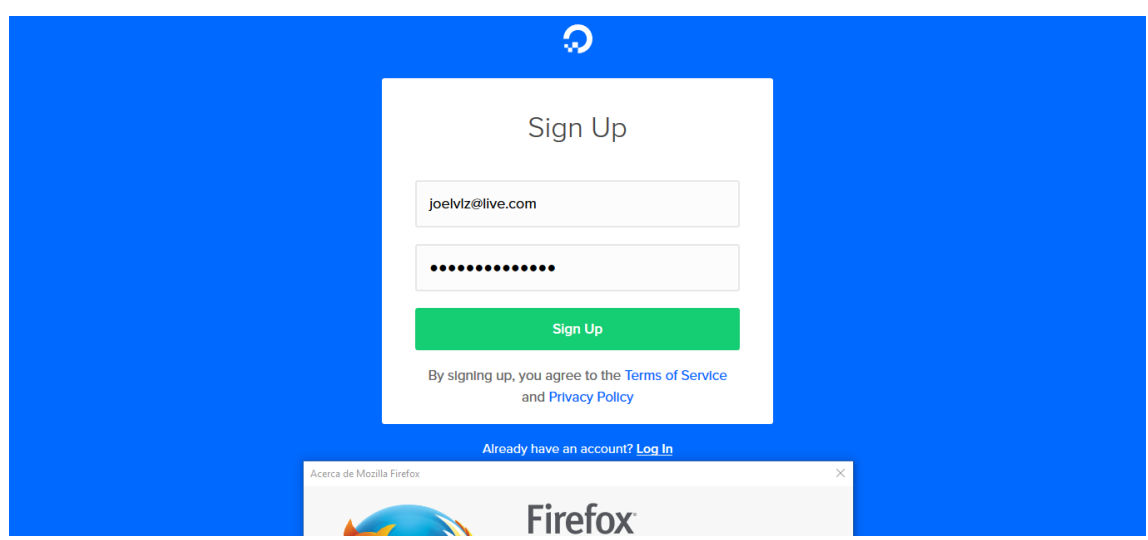

<span id="page-43-0"></span>*Ilustración 25.-crear una cuenta en la página de Digital Ocean y acceder* desarrollado por: Joel Vélez

# Welcome to DigitalOcean **Confirm Email** joelvlz@live.com Confirm your email by clicking the verification link we just sent to your inbox. **Resend Invite**  $\overline{\mathbf{x}}$ **E 2 0 2 8 9 8 8 9**  $R^2 \sim M$  (a)  $\sum_{i=1}^{\infty} Q_i$ ) ESP  $\frac{14:00}{23/2/2018}$

<span id="page-43-1"></span>*Ilustración 26.-Confirmación de email con el correo personal del dueño* desarrollado por: Joel Vélez

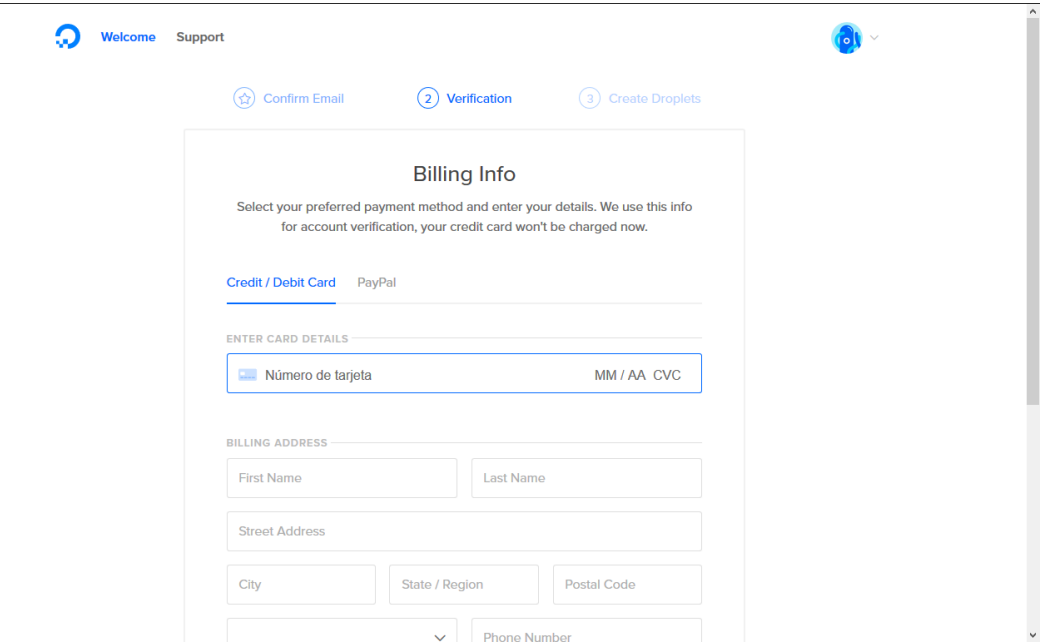

<span id="page-44-0"></span>*Ilustración 27.-llenar datos personales y de la tarjeta de crédito* desarrollado por: Joel Vélez

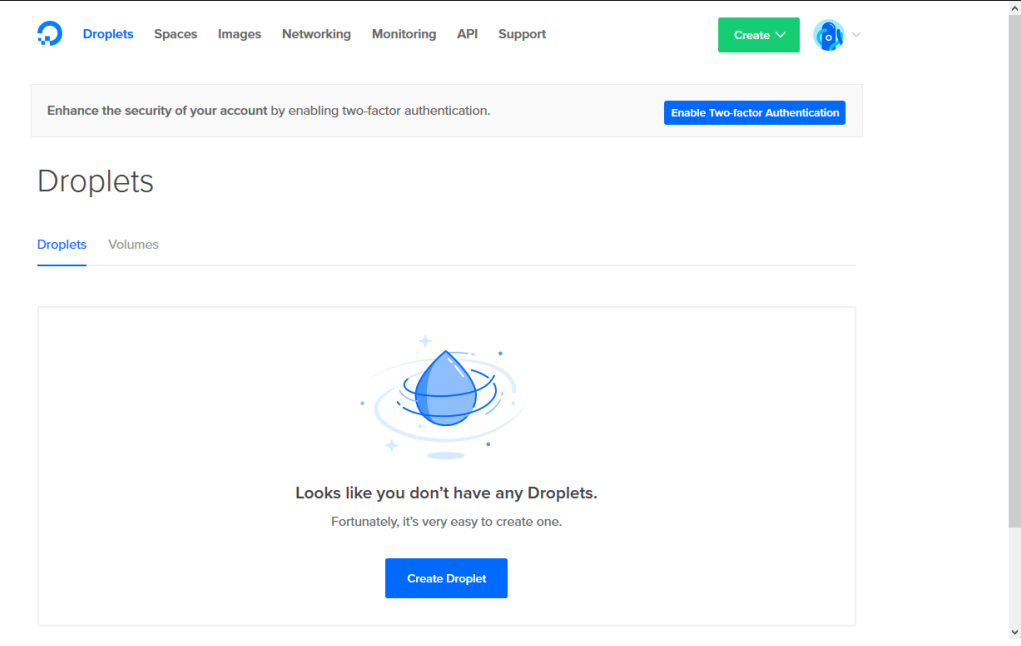

<span id="page-44-1"></span>*Ilustración 28.-creación de droplets* desarrollado por: Joel Vélez

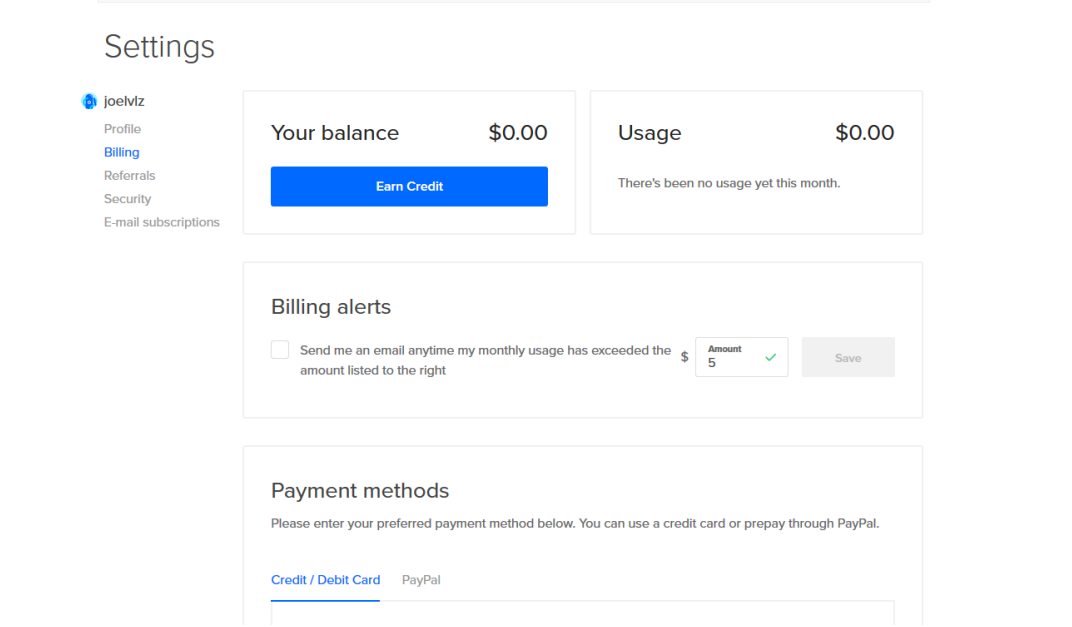

<span id="page-45-0"></span>*Ilustración 29.-alerta cuando sobrepase los 5 dólares* desarrollado por: Joel Vélez

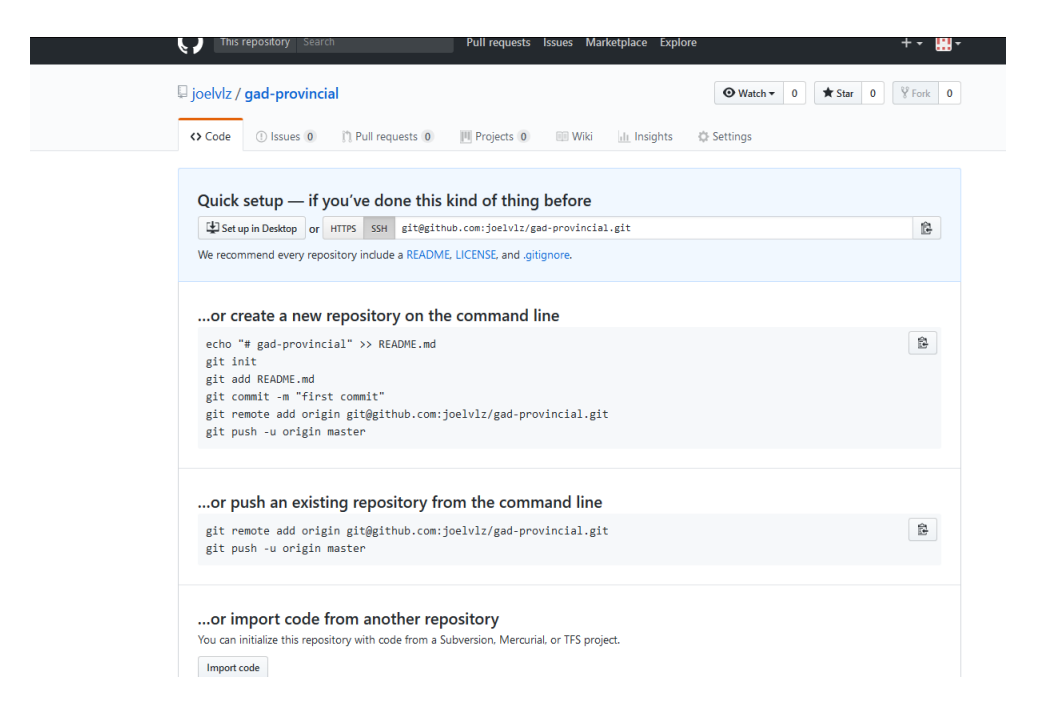

<span id="page-45-1"></span>*Ilustración 30.-copiar enlace de repositorio* desarrollado por: Joel Vélez

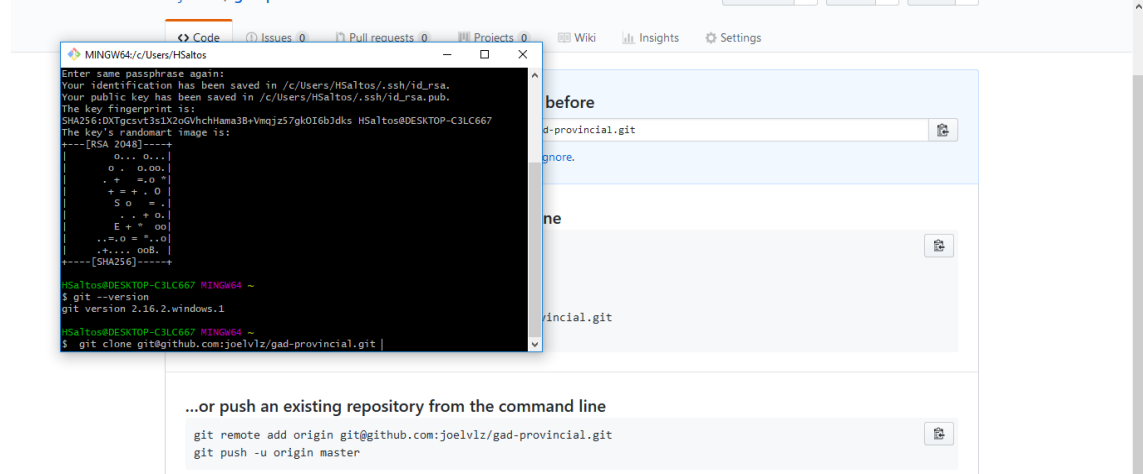

<span id="page-46-0"></span>*Ilustración 31.-* pegar enlace de repositorio desarrollado por: Joel Vélez

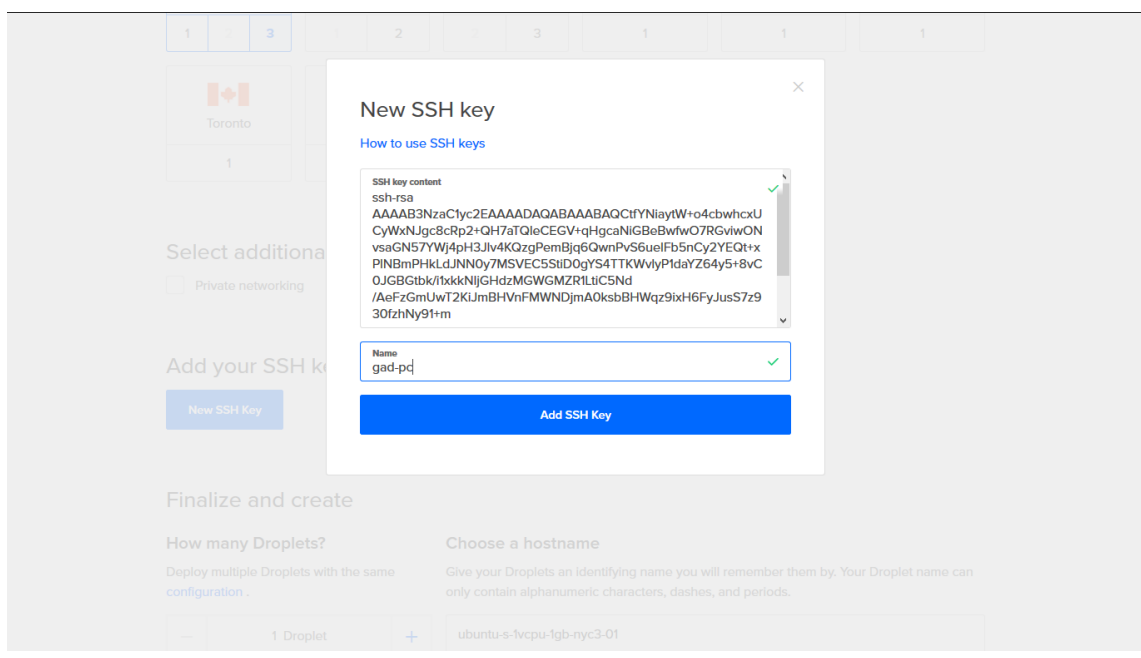

<span id="page-46-1"></span>*Ilustración 32.-copiar clave de SSH* desarrollado por: Joel Vélez

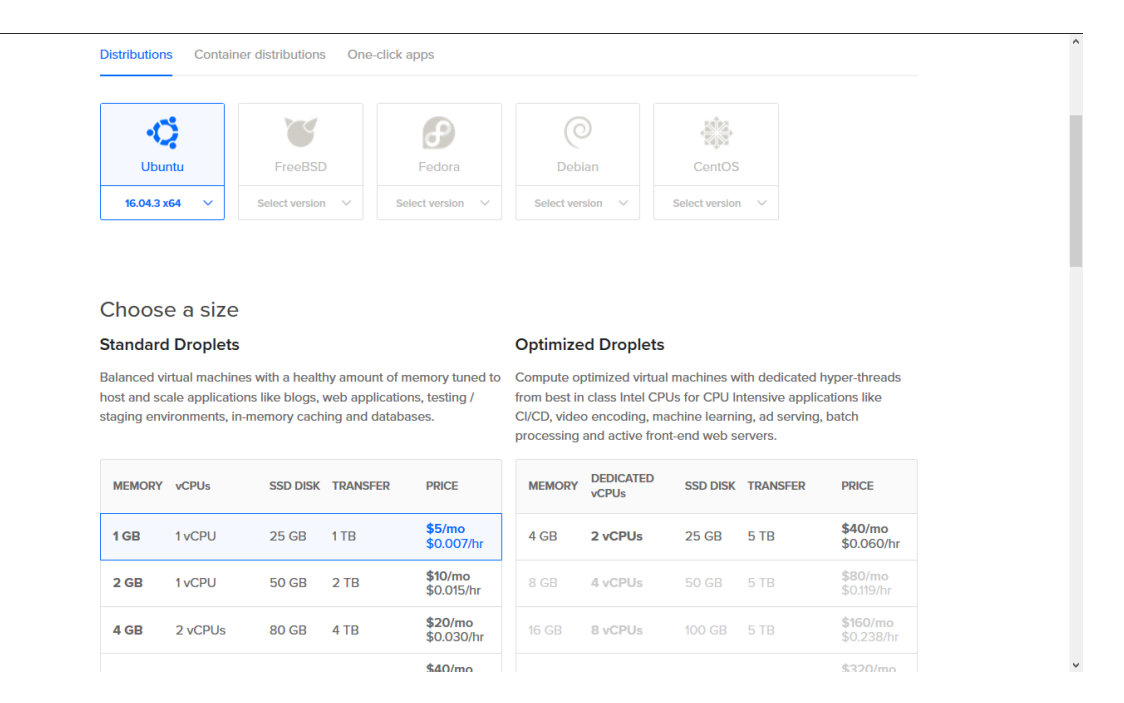

<span id="page-47-0"></span>Ilustración 33.- elegir que máquina virtual desea en este caso se elegirá la máquina de Linux Ubuntu desarrollado por: Joel Vélez

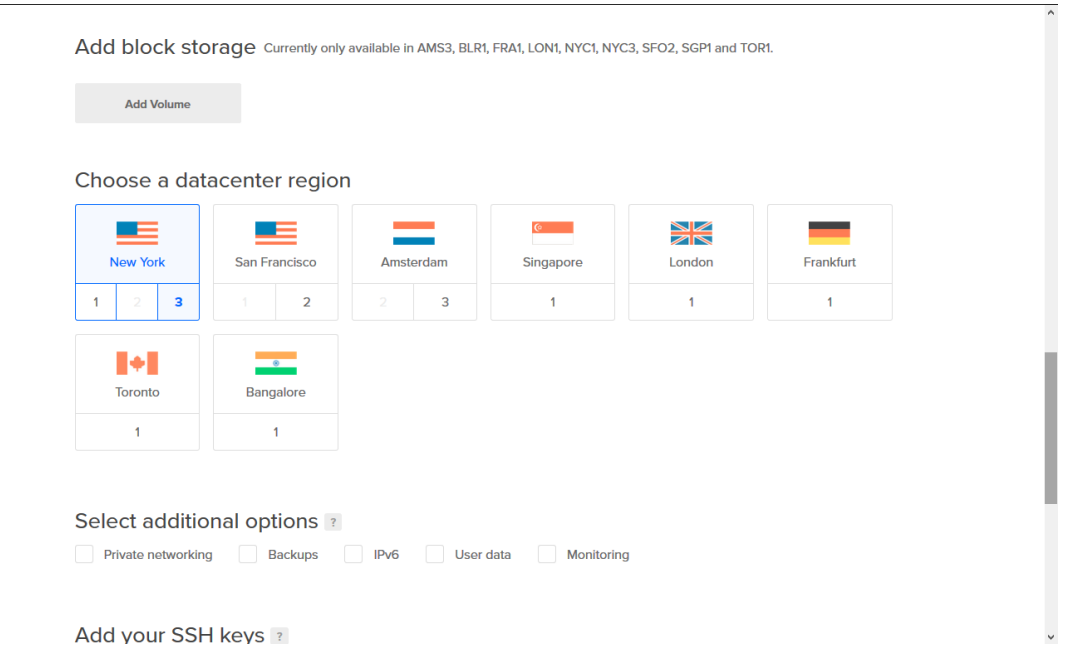

<span id="page-47-1"></span>Ilustración 34.-elegir el lugar más cerca en este caso al ECUADOR el cual es en new york 3 desarrollado por: Joel Vélez

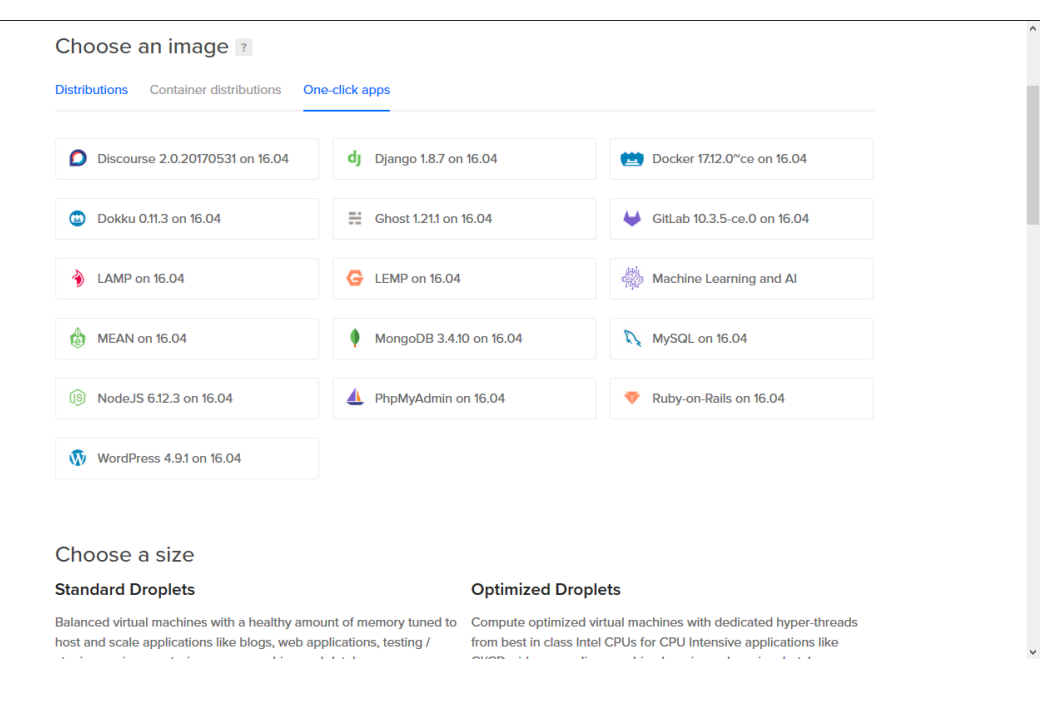

<span id="page-48-0"></span>Ilustración 35.-se elige la opción que dice LAMP el cual traerá Linux, Apache, MYSQL y PHP desarrollado por: Joel Vélez

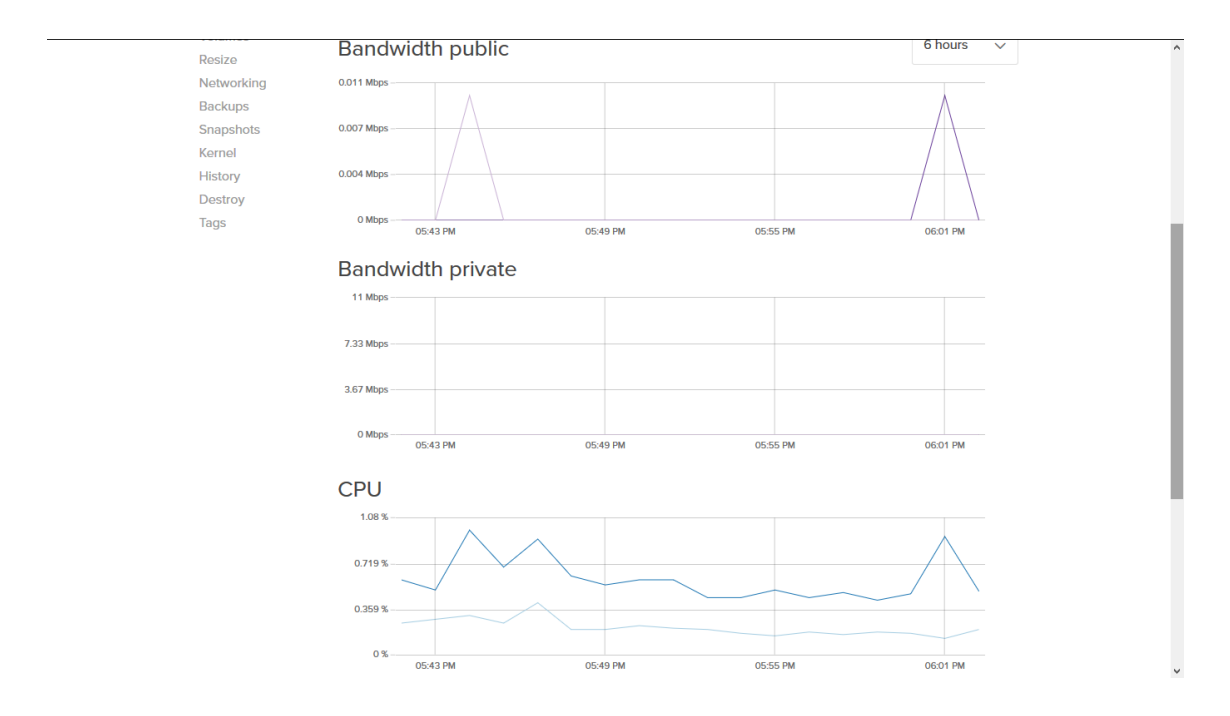

<span id="page-48-1"></span>Ilustración 36.- estadísticas de la máquina virtual desarrollada por: Joel Vélez

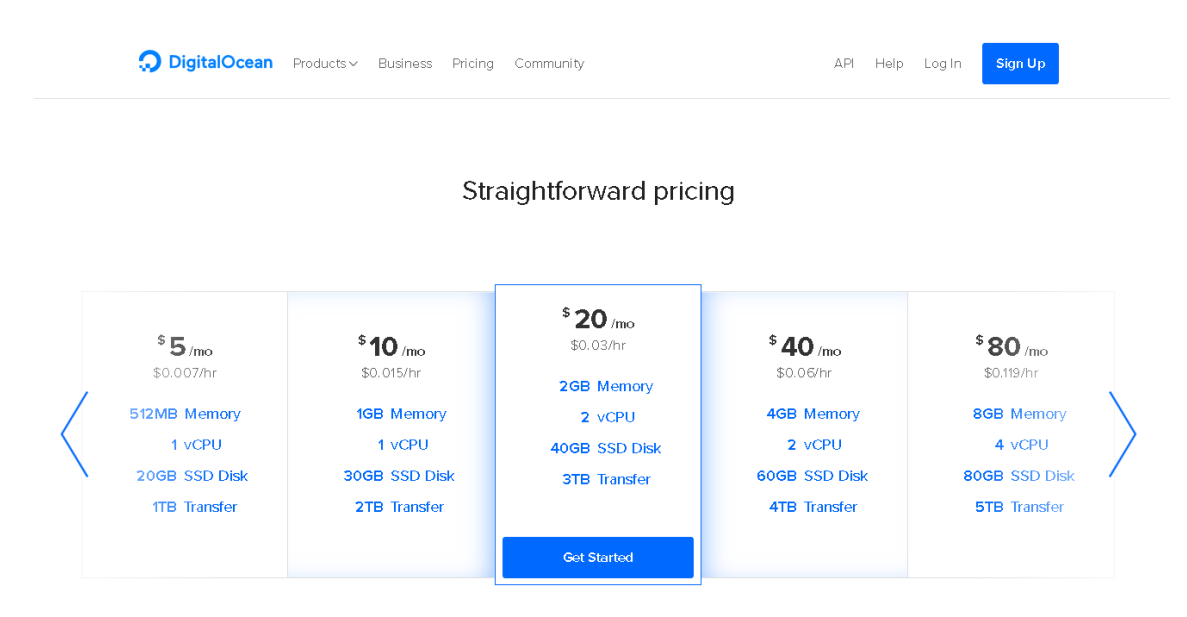

<span id="page-49-0"></span>Ilustración 37.-Pagos en DIGITAL OCEAN desarrollado por: Joel Vélez

#### En esta figura muestra los pagos que podemos realizar en DIGITAL OCEAN

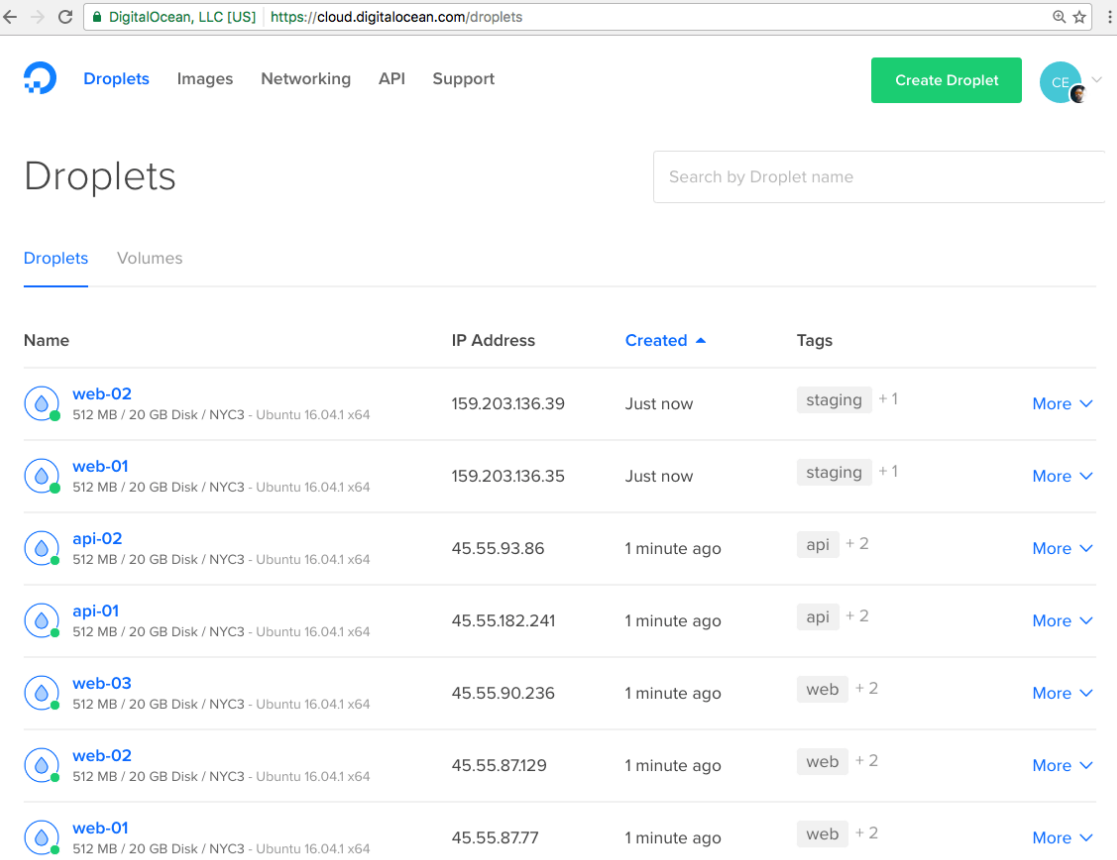

<span id="page-49-1"></span>Ilustración 38.-máquinas virtuales o droplets corriendo en DIGITAL OCEAN desarrollado por: Joel Vélez

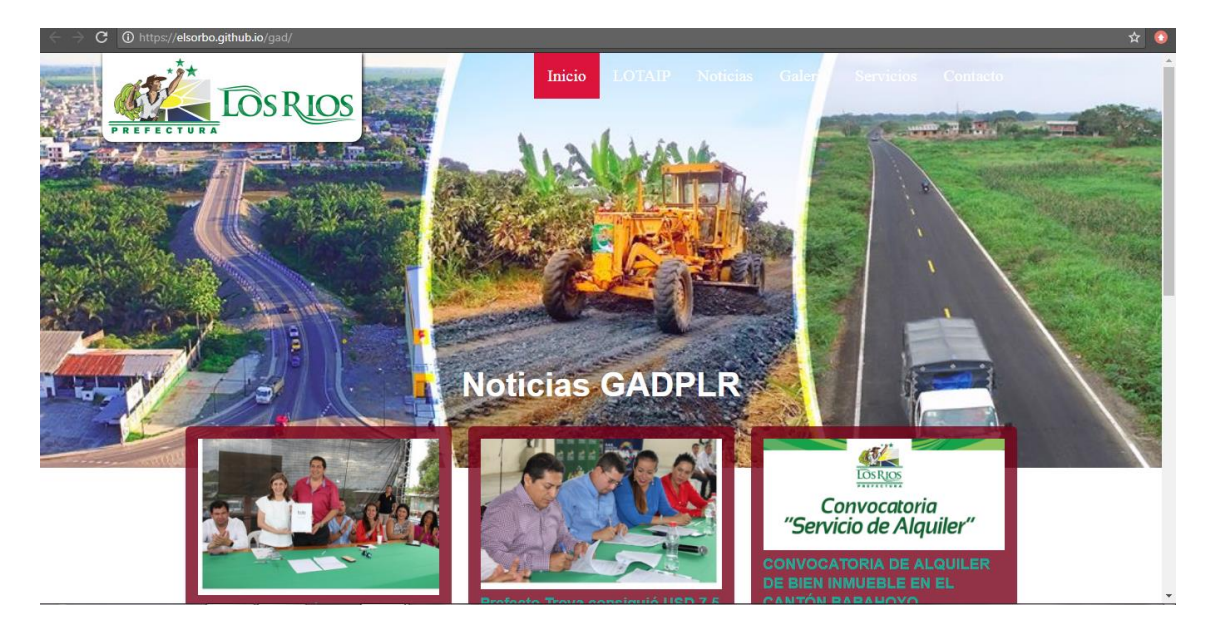

Ilustración 39.-Pagina desarrollada para pruebas de alta disponibilidad desarrollado por: Joel Vélez

<span id="page-50-0"></span>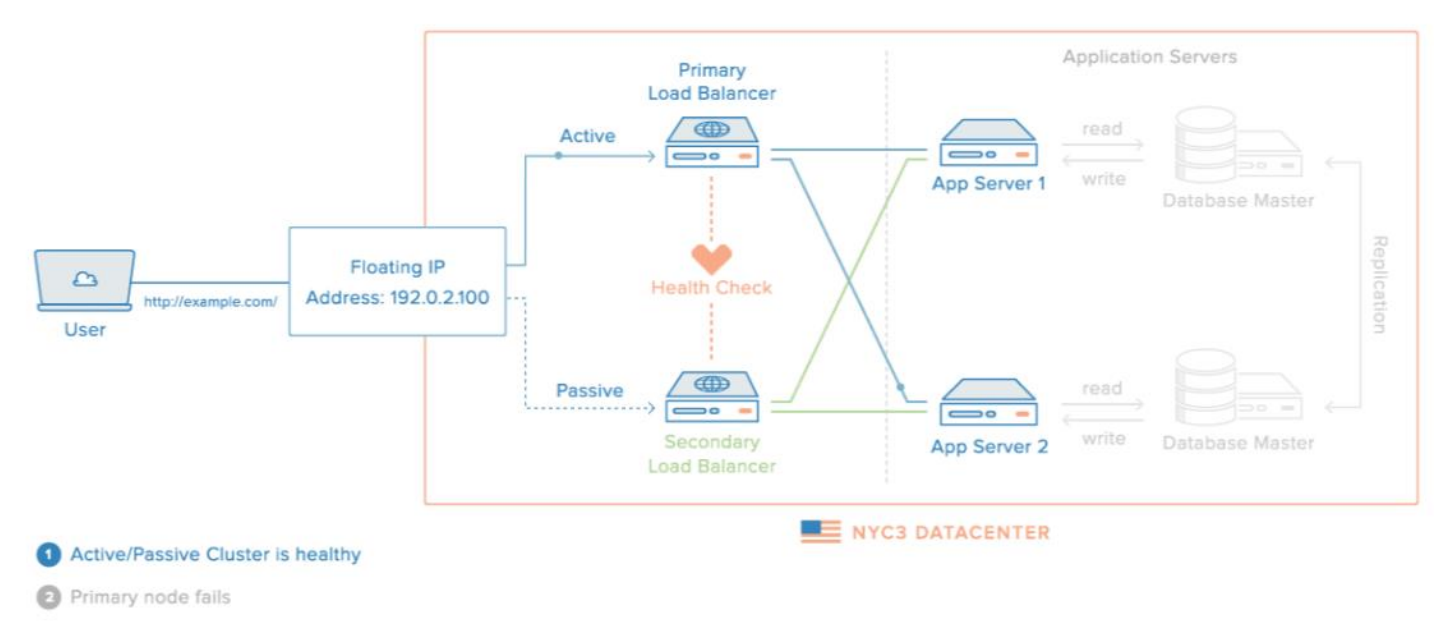

Relating IP is assigned to Secondary node

<span id="page-50-1"></span>Ilustración 40 .-Alta Disponibilidad funcionando en DIGITAL OCEAN

# <span id="page-51-0"></span>**3. Evaluación del prototipo**

## <span id="page-51-1"></span>**3.1 Plan de evaluación**

## **3.1.1 Funcionalidad y facilidad de uso**

La propuesta tecnológica fue mostrada en el Gab Provincial de Los Ríos teniendo una respuesta favorable por su rapidez y fluidez en el momento de colocar el balanceador de carga

A continuación tabla de funcionalidad.

Tabla de evaluación realizada al ING.JOSÉ MARÍA VELASTEGUI encargado de los

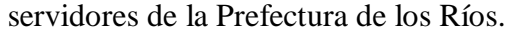

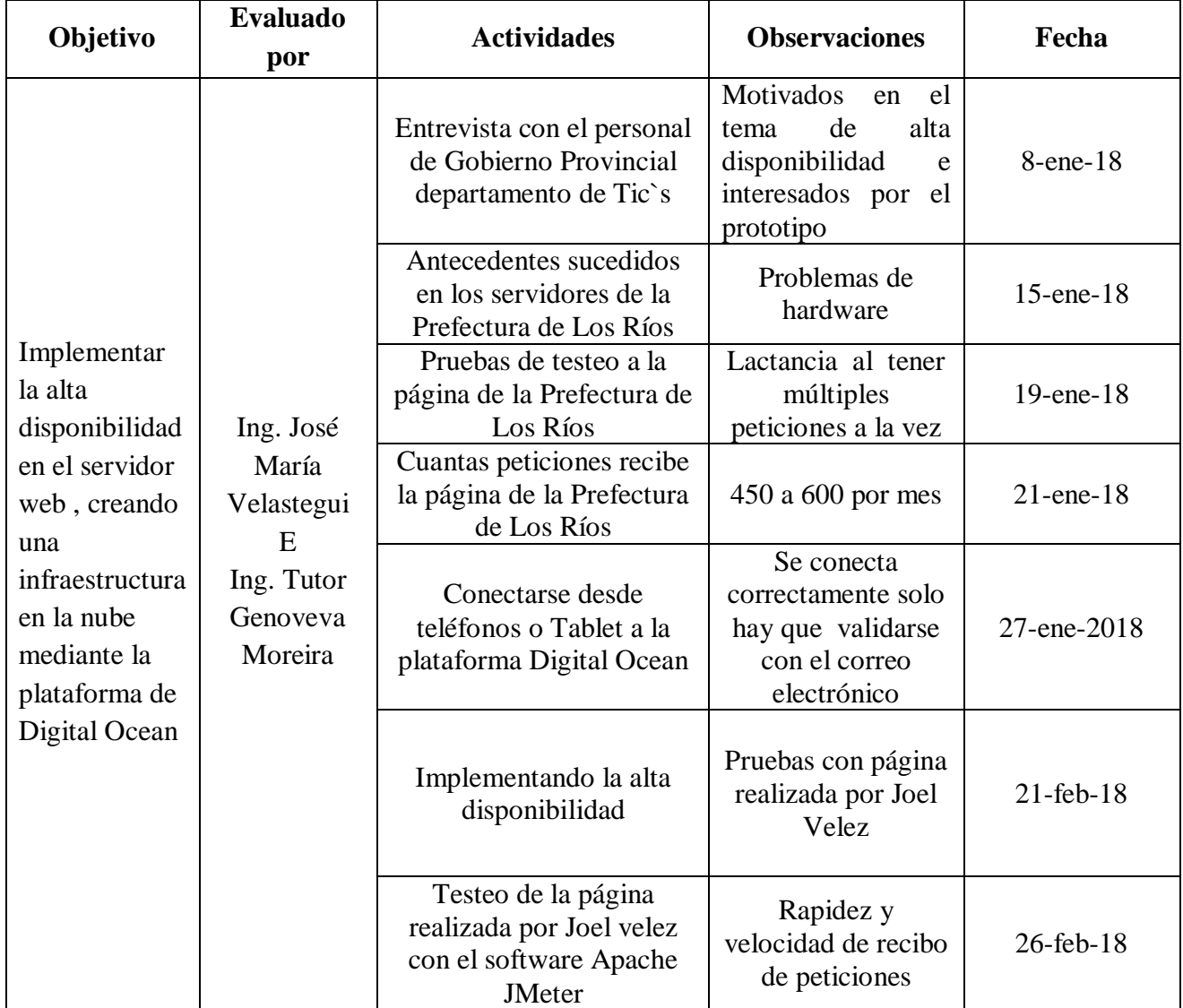

*Tabla 2* desarrollado por: Joel Vélez

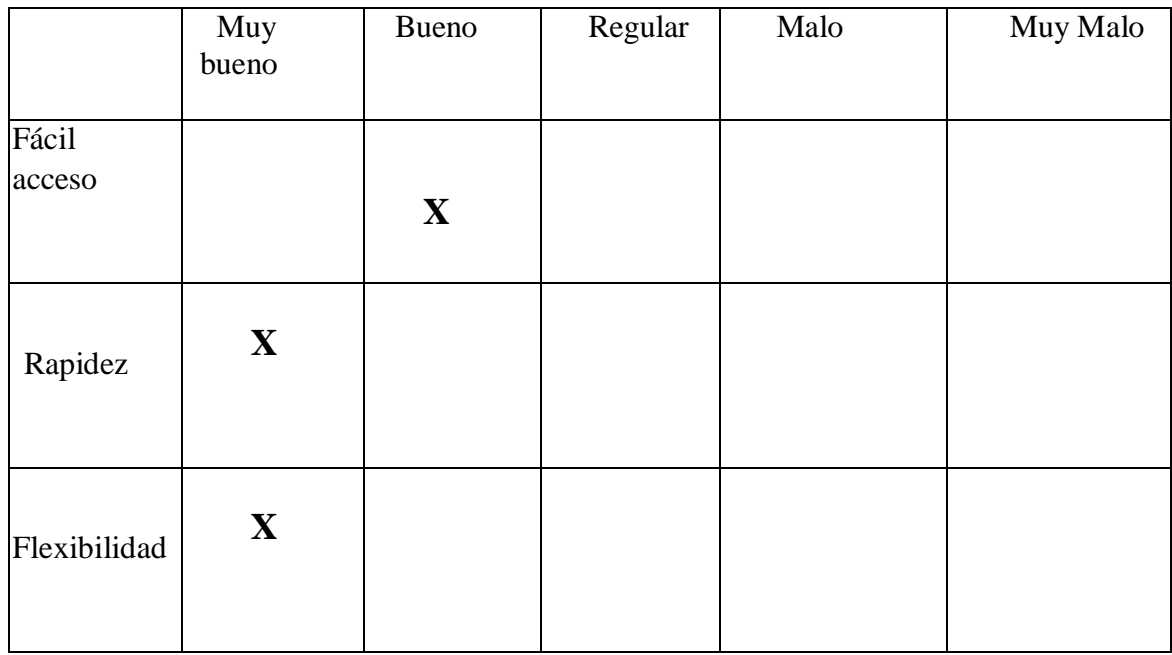

Desarrollado por: Joel Vélez *Tabla 3*

El sistema web en la nube responde rápidamente además de tener una rapidez al momento de acceder, tiene una respuesta rápida y es escalable en caso de necesitar más memoria, y cuenta con un costo muy bajo y accesible para así poder implementarlo.

# <span id="page-53-0"></span>**3.2 Resultados de la evaluación.**

Pruebas de testeo con Apache JMeter

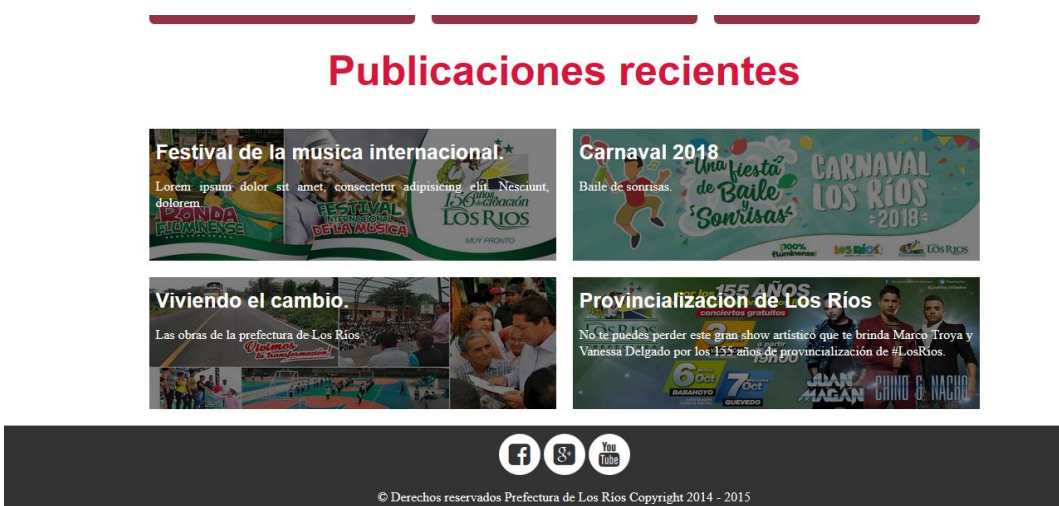

Ilustración 41 Pagina realizada para pruebas con DIGITAL OCEAN desarrollado por: Joel Vélez

<span id="page-53-2"></span><span id="page-53-1"></span>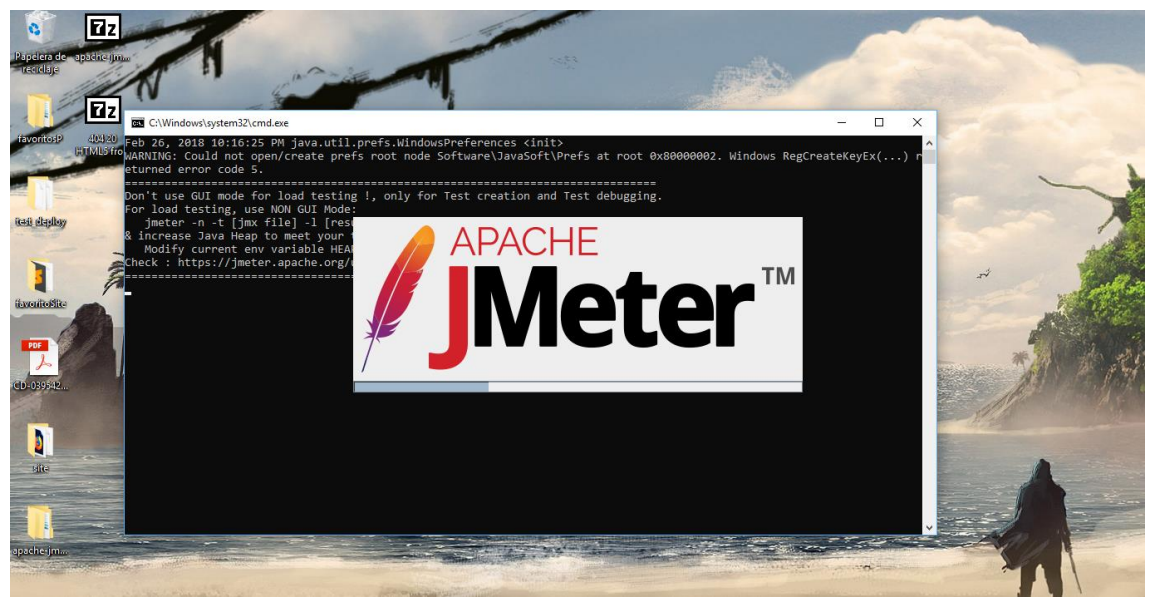

Ilustración 42 apache Jmeter desarrollado por: Joel Vélez

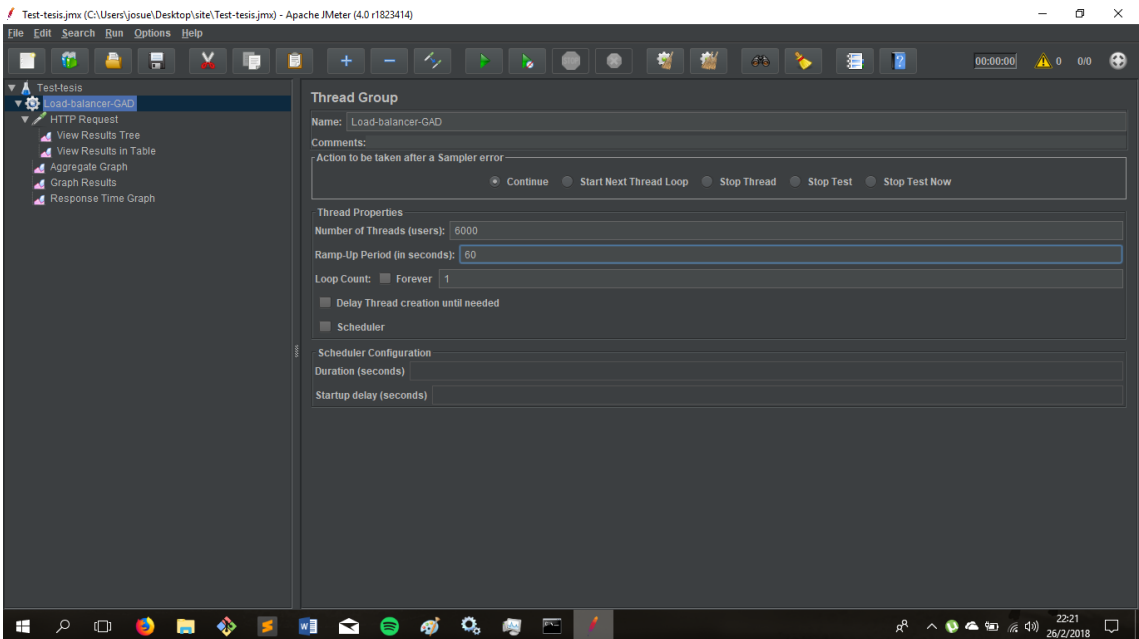

<span id="page-54-0"></span>Ilustración 43 crear grupos de hilos y el periodo de subida en segundos desarrollado por: Joel Vélez

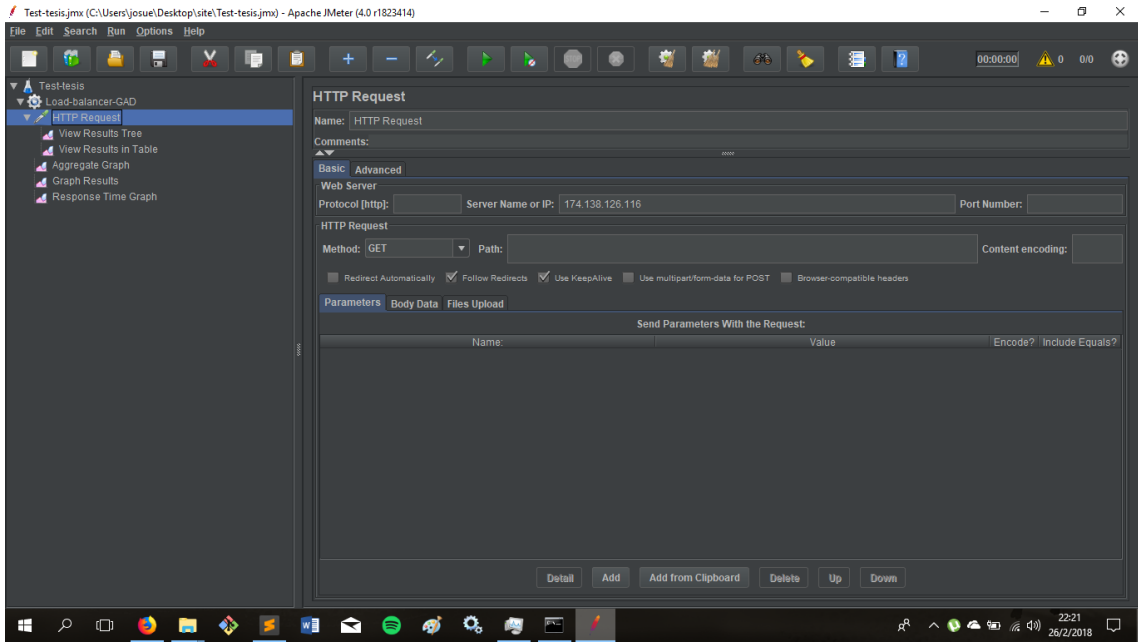

<span id="page-54-1"></span>Ilustración 44.- número de ip del servidor desarrollado por: Joel Vélez

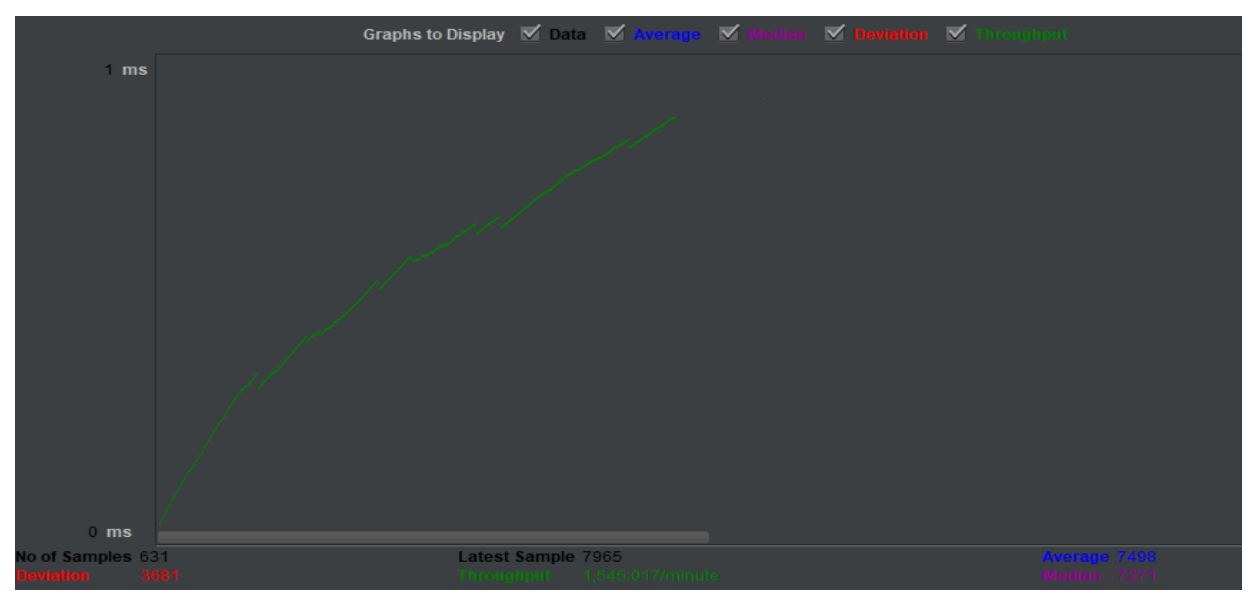

 $\times$ 

<span id="page-55-0"></span>Ilustración 45 grafico muestra que el servicio en la nube está respondiendo muy bien desarrollado por: Joel Vélez

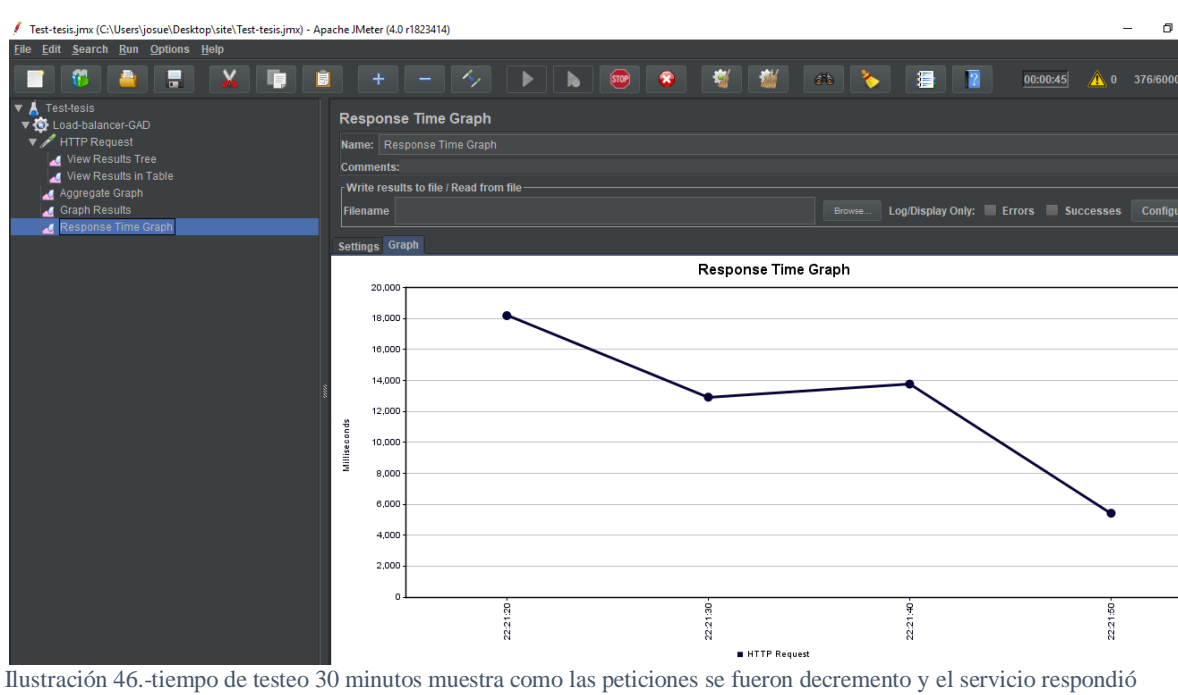

<span id="page-55-1"></span>muy bien Desarrollado por: Joel Vélez

| Search:                                                                                                    |   | Case sensitive<br><b>Search</b><br>Regular exp.<br><b>Reset</b>                                                                                                    |
|----------------------------------------------------------------------------------------------------|---|----------------------------------------------------------------------------------------------------|
| $\blacktriangle \blacktriangledown$                                                                                                    |   | 2000                                                                                                    |
| Text                                                                                                    | ν | Sampler result Request Response data                                                                                                    |
| <b>HTTP Request</b><br><b>HTTP Request</b><br><b>HTTP Request</b><br><b>HTTP Request</b><br><b>HTTP Request</b><br><b>HTTP Request</b><br><b>HTTP Request</b><br><b>HTTP Request</b><br><b>HTTP Request</b> |   | Thread Name: Load-balancer-GAD 1-4585<br>Sample Start: 2018-02-26 22:22:31 COT<br>Load time: 21203<br>Connect Time: 21203<br>Latency: 0<br>Size in bytes: 2133<br>Sent bytes:0<br>Headers size in bytes: 0<br>Body size in bytes: 2133<br>Sample Count 1 |

<span id="page-56-0"></span>Ilustración 47.- lactancia, conexión desarrollado por: Joel Vélez

Estas han sido la pruebas que he realizado de conectividad y envió de peticiones el cual ha sido muy provechoso.

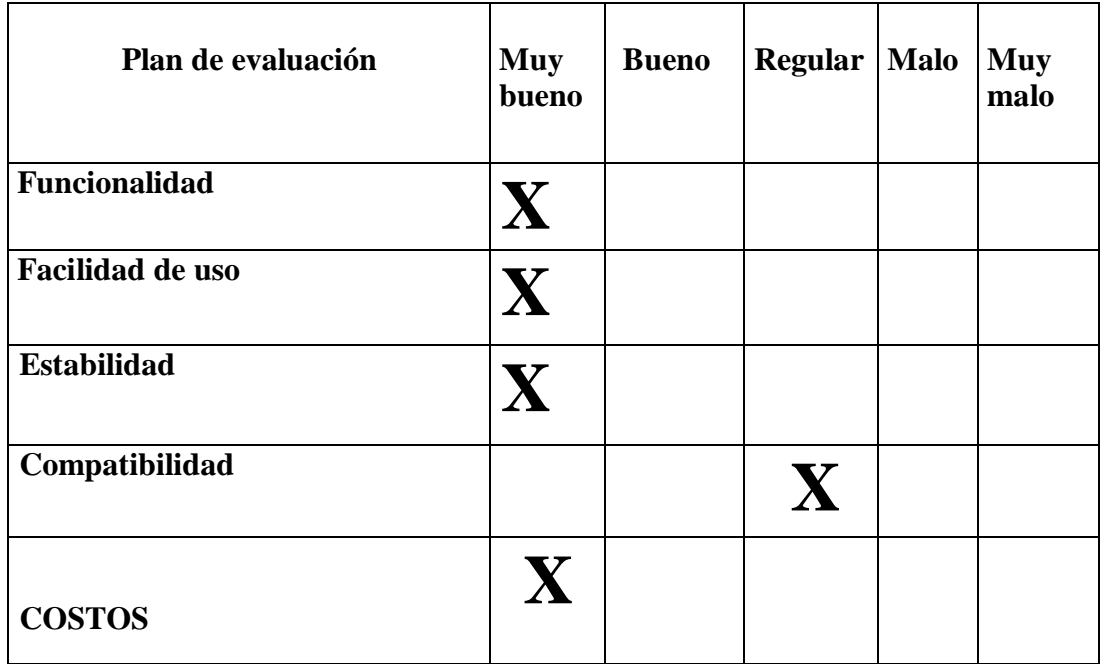

*Tabla 4 (desarrollado por: Joel Velez)*

#### <span id="page-57-0"></span>**3.3 Análisis de resultados**

Los resultados que nos muestran nos quiere decir una aceptación del prototipo , ya que propusieron implementarlo en el mes de agosto de este año en el resultado compatibilidad hubieron problemas ya que la versión desarrollada de PHP era muy antigua ellos manejan la versión 5.5 del año 2013 y en la actualidad se maneja la versión 7.0 por lo tanto harán actualizaciones en cuestión a la páginas del Gobierno Autónomo y Descentralizado de la Provincia de Los Ríos ,y tiene una aceptación bastante grande con acogida del prototipo y en cuanto a costos se notó un resultado muy favorable por el bajo costo de la implementación de este servicio en la nube

# <span id="page-58-0"></span>**Conclusiones**

Concluyo mi propuesta tecnológica teniendo buenos resultados que permitirán que se implemente sin problemas en el Gobierno Autónomo Descentralizado de la Provincia de Los Ríos.

El desarrollo de esta, ha permitido conocer el funcionamiento y la forma de cómo se implementa la alta disponibilidad, comparando además con otras instituciones públicas y privadas donde les ha resultado muy beneficiosa. Empresas con gran éxito mundial utilizan alta disponibilidad para mantener una contingencia eficiente de sus operaciones.

Se ha notado en varias bibliografías encontradas que, en la mayoría de empresas de sector público, cuando ha existido un percance y se han tenido que recuperar de desastres por motivos de virus, hackeos o pérdidas de información vital, recién luego de esos eventos es que se piensa en una alternativa de alta disponibilidad.

Es importante mencionar además que una infraestructura tecnológica informática empresarial es necesaria y tienen un impacto positivo para las soluciones y el éxito de una empresa, ya que obtienen siempre por lo general se obtiene flexibilidad, adaptabilidad y bajo coste.

En las normas de control interno, numeral 410-11, se habla de Planes de contingencias, esto es, en este tipo de institución para la que se realizó la presente propuesta tecnológica, tienen la obligación de mantener contingencias y acciones a tomar en caso de tener emergencias o suspensión en las operaciones y el procesamiento de la información, esto por problemas en los equipos, programas o personal relacionado.

Como muestra importante se estableció realizar el presente trabajo solo para el servidor web, por ser un servicio que siempre debe tener mayor disponibilidad de acceso y es visualizada por los ciudadanos, pero además si es posible ser implementado en cualquier otro servicio de la institución si es que lo disponen o alguno nuevo que este por implementarse en la Prefectura.

En el estudio se pudo notar que si se implementara esta tecnología en todas las entidades públicas, el costo para el Gobierno del Ecuador bajaría considerablemente en lo que relaciona con tecnologías y esto aportaría a la economía del País.

# <span id="page-60-0"></span>**Recomendaciones**

Se recomienda al Coordinador de Tecnologías del Gobierno Autónomo Descentralizado Provincial de Los Ríos, adoptar este tipo de tecnologías de bajo coste, es decir que implementen el servicio que ofrece Digital Ocean, ya que permitirá mantener alta disponibilidad y ayudará en la economía de la institución.

Se recomienda que al institucionalizarlo, se delegue a un profesional para que haga un monitoreo y conocer qué días son de mayor fluidez de usuarios, esto es, si reciben un pico alto de peticiones en cualquier servidor a implementar con esta plataforma se puede recurrir al escalado inmediato de forma flexible y fácil.

Se recomienda se delegue al administrador de la red de la institucional, que implemente protocolos de seguridad adicionales, los cuales ayudará a hacer este servicio más seguro.

Aprovechar el uso eficiente de los recursos que ofrece Digital Ocean y preparar la arquitectura de conectividad y servidores preparado para la alta demanda.

Es importante además que se realicen análisis profundos relacionados con la seguridad perimetral e interna hacia los servidores, ya que si aún existen agujeros de vulnerabilidad, aunque implementen cualquier tecnología seguirán desprotegidos.

#### <span id="page-61-0"></span>**Bibliografía**

Tulloch, M. (2013). Introducing Windows Azure for IT Professionals. Chacon, S., & Straub, B. (2014).

Pro Git. Apress. Fox, B., & Ramey, C. (2016).

Bash Reference Manual. Hertzog, R., & Mas, R. (2015).

El manual del Administrador de Debian. Francia. Parker, S. (2015).

How to Build a Lamp Server. Zarrelli , G. ( 2017). Mastering Bash: A Step-by-Step

Guide to working with Bash Programming and Shell Scripting. Packt.

Brandon, J. (2014). 6 Amazing Advances in Cloud Technology. CIO.COM

Computación en la nube". (2014, 10 de Junio).

España, Agencia Española de Protección de Datos. (2013).

Cloud Computing. Fuente de [www.agpd.es](http://www.agpd.es/)

Mora, J.J. (8 de enero de 2013). El plan de capacidad IT - Una herramienta clave. Universidad de Sevilla - Dpto. Arquitectura y Tecnología de Computadores.

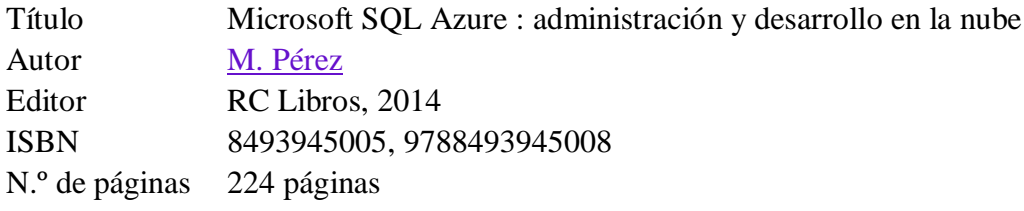

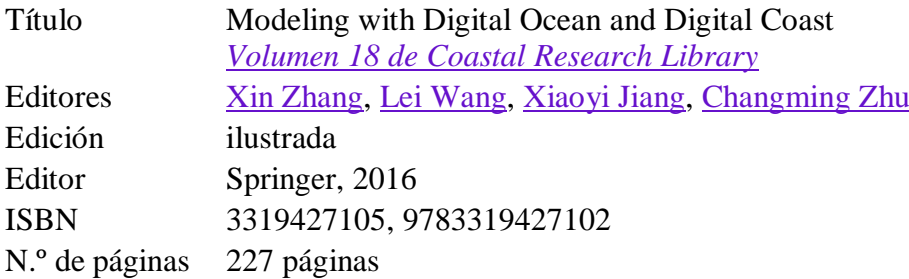

Título Cloud: Herramientas para Trabajar en la Nube Autor [Ainoa, Celaya Luna](https://www.google.com.ec/search?hl=es&tbo=p&tbm=bks&q=inauthor:%22Ainoa,+Celaya+Luna%22&source=gbs_metadata_r&cad=5) Editor ICB Editores, 2017 ISBN 8490219923, 9788490219928

Abyss Project (26 de diciembre de 2016)

Digital Ocean.(30 de Abril de 2014) Hhtps://www.digitalocean.com/community/tutorials/howto-set-up-an-ntfs-mount-on-ubuntu-14-04